Министерство науки и высшего образования Российской Федерации

Федеральное государственное бюджетное образовательное учреждение высшего образования «Комсомольский-на-Амуре государственный университет»

Работа выполнена в СКБ

«Проектирование и информационное моделирование зданий и сооружений»

СОГЛАСОВАНО

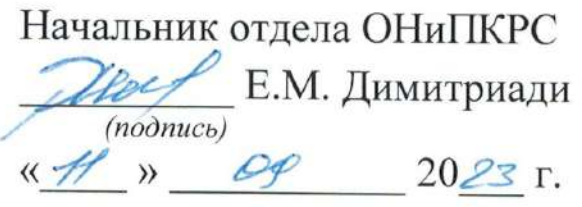

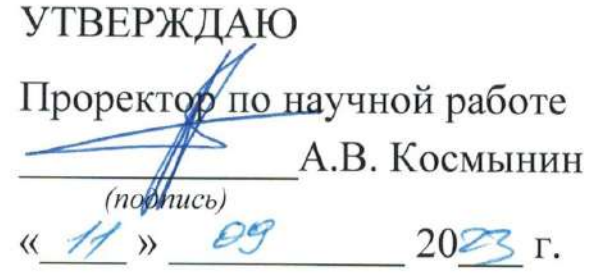

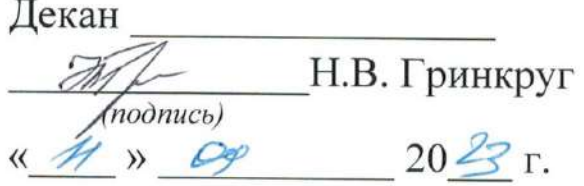

«Расчет строительных конструкций с учетом нелинейной работы» Комплект проектной документации

Руководитель СКБ

(подпись, дата)

Е.В. Журавлева

Руководитель проекта

Ю.Н. Чудинов

Комсомольск-на-Амуре 2024

# Карточка проекта

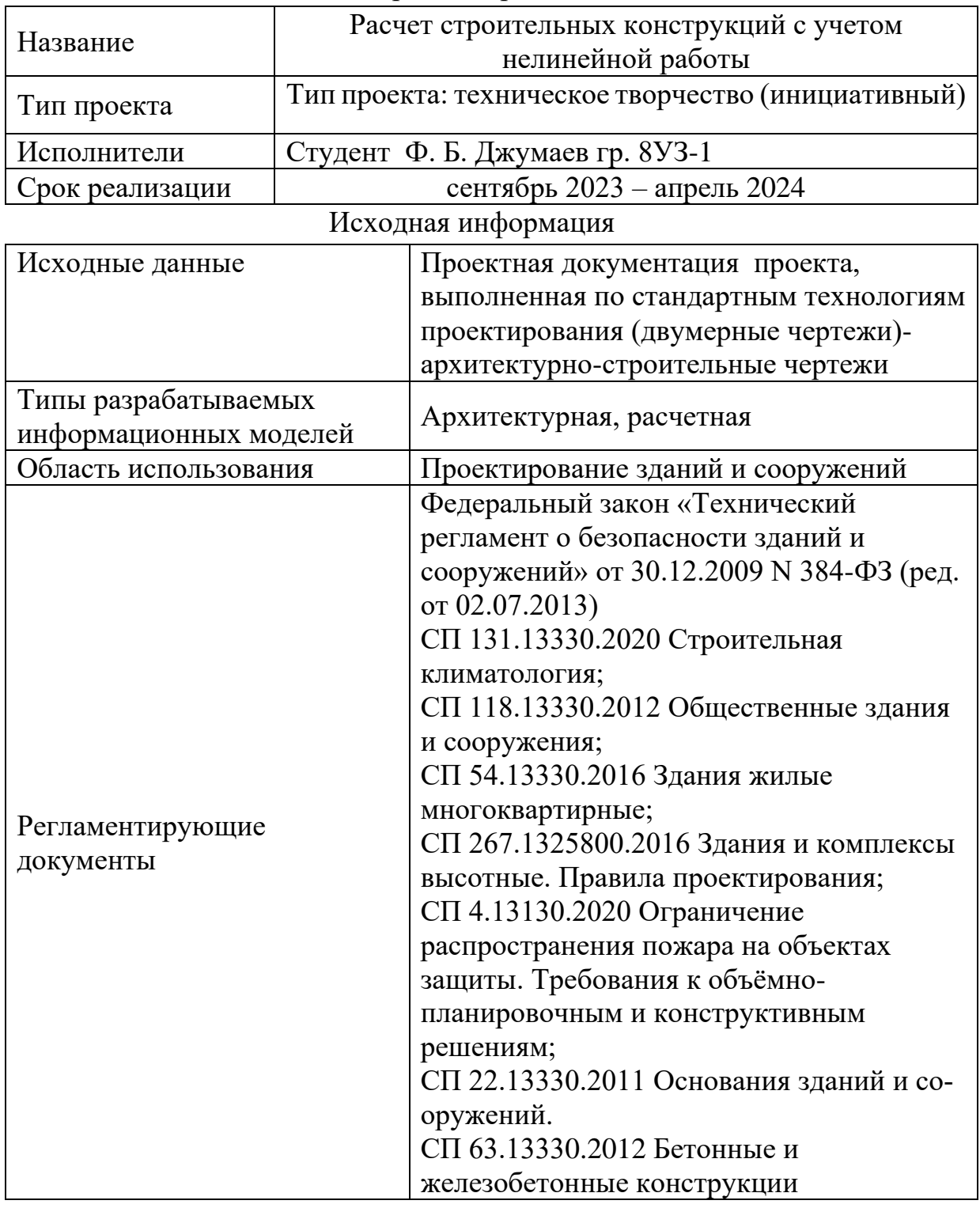

Министерство науки и высшего образования Российской Федерации

Федеральное государственное бюджетное образовательное учреждение высшего образования «Комсомольский-на-Амуре государственный университет»

#### ЗАДАНИЕ

#### на разработку

Название проекта: Расчет строительных конструкций с учетом нелинейной работы.

Назначение: Создание проектной документации на примере проекта 26-этажного многофункционального здание в городе Владивосток в виде архитектурной и расчетной информационных моделей здания, согласно требованиям постановления Правительства Российской Федерации № 331 от 5 марта 2021 г. "Об установлении случая, при котором застройщиком, техническим заказчиком, лицом, обеспечивающим или осуществляющим подготовку обоснования инвестиций, и (или) лицом, ответственным за эксплуатацию объекта капитального строительства, обеспечиваются формирование и ведение информационной модели объекта капитального строительства"

Область использования: Проектирование зданий и сооружений

Тип разрабатываемой модели: архитектураная и расчетные модели высотного монолитного железобетонного здания

Применяемые САПР -системы: ПК «REVIT», программа «MathCAD», ПК «САПФИР», ПК «Лира-САПР»

План работ:

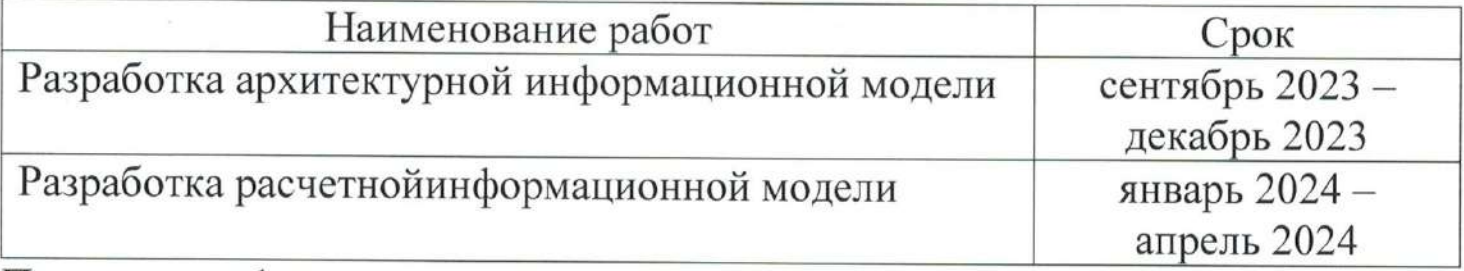

Перечень графического материала:

1. План первого этажа;

- 2. План типового этажа;
- 3. Paspes 1-1;
- 4. Фасад 1-18;
- 5. Фасад А-Э; Фасад Э-А;

6. 3D Модель

Руководитель проекта

 $(no\grave{o}nuc_0, \grave{o}ama)$ 

Ю.Н. Чудинов

Министерство науки и высшего образования Российской Федерации

Федеральное государственное бюджетное образовательное учреждение высшего образования «Комсомольский-на-Амуре государственный университет»

## ПРОЕКТ

Расчет строительных конструкций с учетом нелинейной работы

Руководитель проекта

 $(no\`{onucb}, \`{oamq})$ 

Ю.Н. Чудинов

Комсомольск-на-Амуре 2024

# **Содержание**

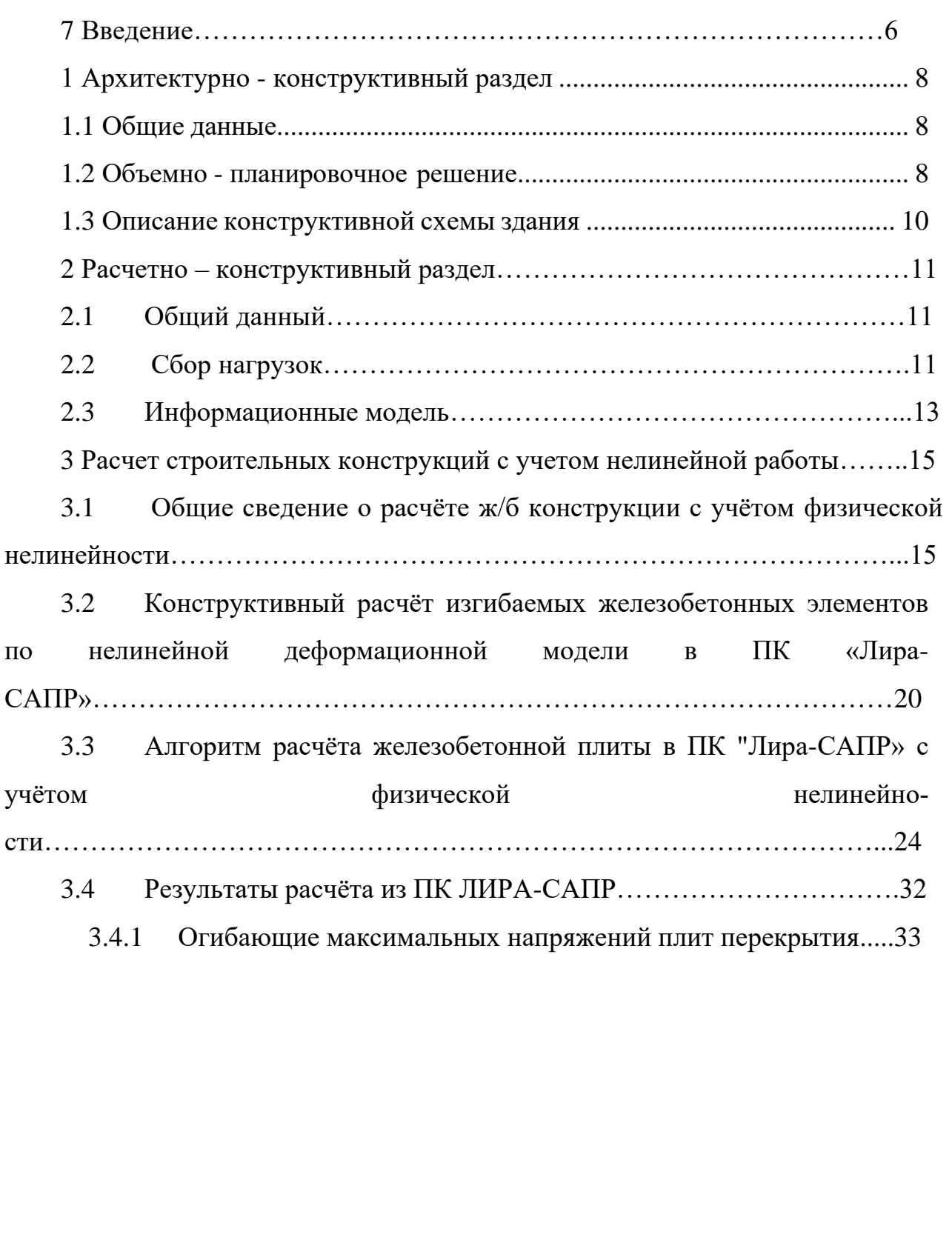

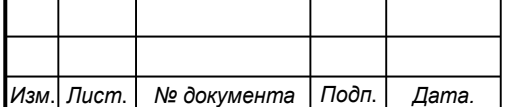

## **ВВЕДЕНИЕ**

В архитектурной части разработаны планы этажей, разрезы, фасады, 3D, генеральный план, объёмно-планировочные и конструктивные решения, теплотехнический расчёт ограждающих конструкций.

В расчётно-конструктивной части выполнены расчёт каркас здания и фундаменты.

В организационно-технологическом разделе приняты решения об организации работ по возведению здания. Данные решения представлены линейным графиком производства работ на весь период строительства, а также строительным генеральным планом.

В разделе безопасность жизнедеятельности разработаны мероприятия по безопасности труда на рабочем месте.

Так же в экономическом разделе составлены: локальный сметный расчёт, объектный сметный расчёт и сводный сметный расчёт.

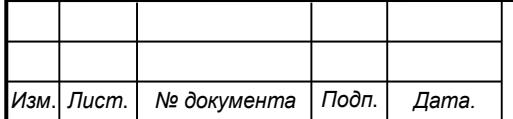

### <span id="page-7-0"></span>**1 Архитектурно - конструктивный раздел**

## **1.1 Общие данные**

В данном разделе размещена информация об архитектурных и объёмно планировочных решениях объекта капитального строительства, о функциональной организации, внешнем виде и внутренней отделки помещений.

Раздел разрабатывается в соответствии с:

- СП 20.13330.2016 «Нагрузки и воздействия»;

- СП 63.13330.2018 «Бетонные и железобетонные конструкции»;

- СП 16.13330.2017 «Стальные конструкции»

### **1.2 Объёмно-планировочное решение**

Проектируемое здание имеет техническое помещение, расположенную на отметке 12,6 м и 90,6 м, и 24 этажей офисные помещение, а также 3 этажей подземная парковка рассчитана на 222 машин. Высота технических этажей 2,7м.

Максимальная высота от уровня земли до наивысшей точки здания  $+96.7$  M.

Уровень ответственности здания по ГОСТ 27751-2014 – КС-3 Степень огнестойкости здания – I

Класс конструктивной пожарной опасности – С0 Класс функциональной пожарной опасности  $-\Phi$ 3

Входные группы здания спроектированы в соответствии с СП 59.13330.2016 «Доступность зданий и сооружений для маломобильных групп населения», оборудованы пандусами шириной 1500 мм.

При входе в здание предусмотрены 3 тамбура глубиной 3.75 м.

На первом этаже здания располагаются торговые площади, предназначенные для размещения продовольственных и непродовольственных магазинов с универсальным ассортиментом, что допускается по СП 456.1311500.2020 «Многофункциональные здания».

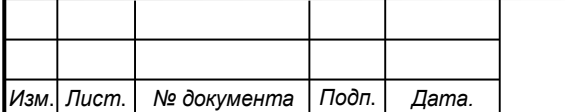

## *СКБ ПИМЗиС.1.ТТ.01000000*

На 1 этаже в осях 1 и 21 располагается отдельный вход, предназначенный для офисной части здания. При входе так же предусмотрен тамбур, соответствующий СП 456.1311500.2020.

Через данный вход люди попадают непосредственно в лифтовой холл и лестничную площадку далее при помощи лифтов, оборудованных системой контроля доступа, на нужный этаж офисной части здания.

Ширина лифтового холла составляет 2,5 м., что соответствует требованиям СП 456.1311500.2020. и СП 118.13330.2012.

Сообщение между этажами обеспечивается при помощи 12 лифтов.

Минимальная ширина коридора в пределах 1-25 этажей составляет 1,8 м., что допустимо по требованиям СП 118.13330.2012 «Общественные здания и сооружения» и СП 1.13130.2020 «Системы противопожарной защиты. Эвакуационные пути и выходы».

В соответствии с [10] эвакуация осуществляется по лестнице 1-го типа. Предусмотрено на путях эвакуации размещение тамбур-шлюзов, а при выходе непосредственно наружу из здания тамбуры.

26-ой этаж - технический. На нем расположены: входы в лифтовые шахты, серверная, электрощитов, тепловой и водомерный узлы, технические помещения системы вентиляции и кондиционирования и все необходимое оборудование.

Разработаны подземная парковка. Подземная парковка отвечает требованиям СП 113.13330. Она предусмотрена для работников офисов и посетители к ним и рассчитана на 222 машин: состоит из 3-х уровней, в каждой из которых по 74 парковочных мест (габариты 5,2х2,5м). Въезд на подземные этажи осуществляется через наклонную рампу, шириной 7 м. На первом подземном этаже расположен контрольно-пропускной пункт. Парковка соединена лифтовыми и лестничными узлами с вышележащими этажами для того, чтобы люди могли сразу попасть с парковки на нужную этаж.

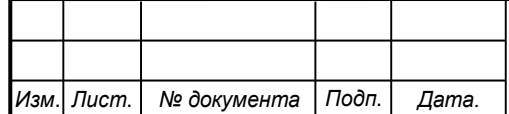

## *СКБ ПИМЗиС.1.ТТ.01000000*

Лестничные клетки, лифты, коридоры обеспечивают необходимые функциональные связи.

Кровля мембранная плоская.

Открытая парковка включает в себя 58 машина мест.

## **1.3 Описание конструктивной схемы здания**

<span id="page-9-0"></span>Для здания принята конструктивная решение которые представляет собой полный каркас, что обеспечивает свободу планировки и позволяет по мере надобности реорганизовать внутреннее пространство. Комбинированный свайно-плитный фундамент (КСП) состоит из забивных железобетонных свай 350х350 мм, бетон В25 F150 W12 и железобетонной плиты толщиной 1000 мм бетон В25, F150, W12. Узел стыка свая-фундамент жёсткий, что обеспечивается за счёт выпуска арматуры сваи в фундаментную плиту.

В центре здания располагается монолитный лестнично-лифтовой узел, представленный стенами толщиной 400, 300 мм, который образует центральное ядро жёсткости.

Горизонтальные диски жёсткости представлены плитами перекрытия толщиной 220 мм, бетон В25 F150 W6. Вертикальное сообщение офисных этажей осуществляется посредством лифтов и незадымляемой лестничной клетки типа Н2, общественной части здания посредством незадымляемой лестничной клетки типа Н3.

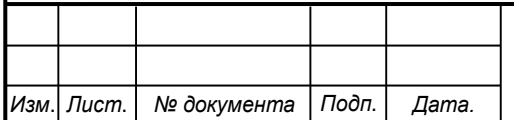

## **2 Расчетно – конструктивный раздел**

## **2.1 Общий данный**

В проекте разрабатывается конструктивная схема проектируемого здания и документация марки «КР». Выполняются соответствующие расчеты: Раздел разрабатывается в соответствии с:

- СП 20.13330.2016 «Нагрузки и воздействия»;

- СП 63.13330.2018 «Бетонные и железобетонные конструкции»;
- СП 16.13330.2017 «Стальные конструкции»

## **2.2 Сбор нагрузок**

Сбор нагрузок на здание представлен в таблице 1

Таблица 1 - Сбор нагрузок

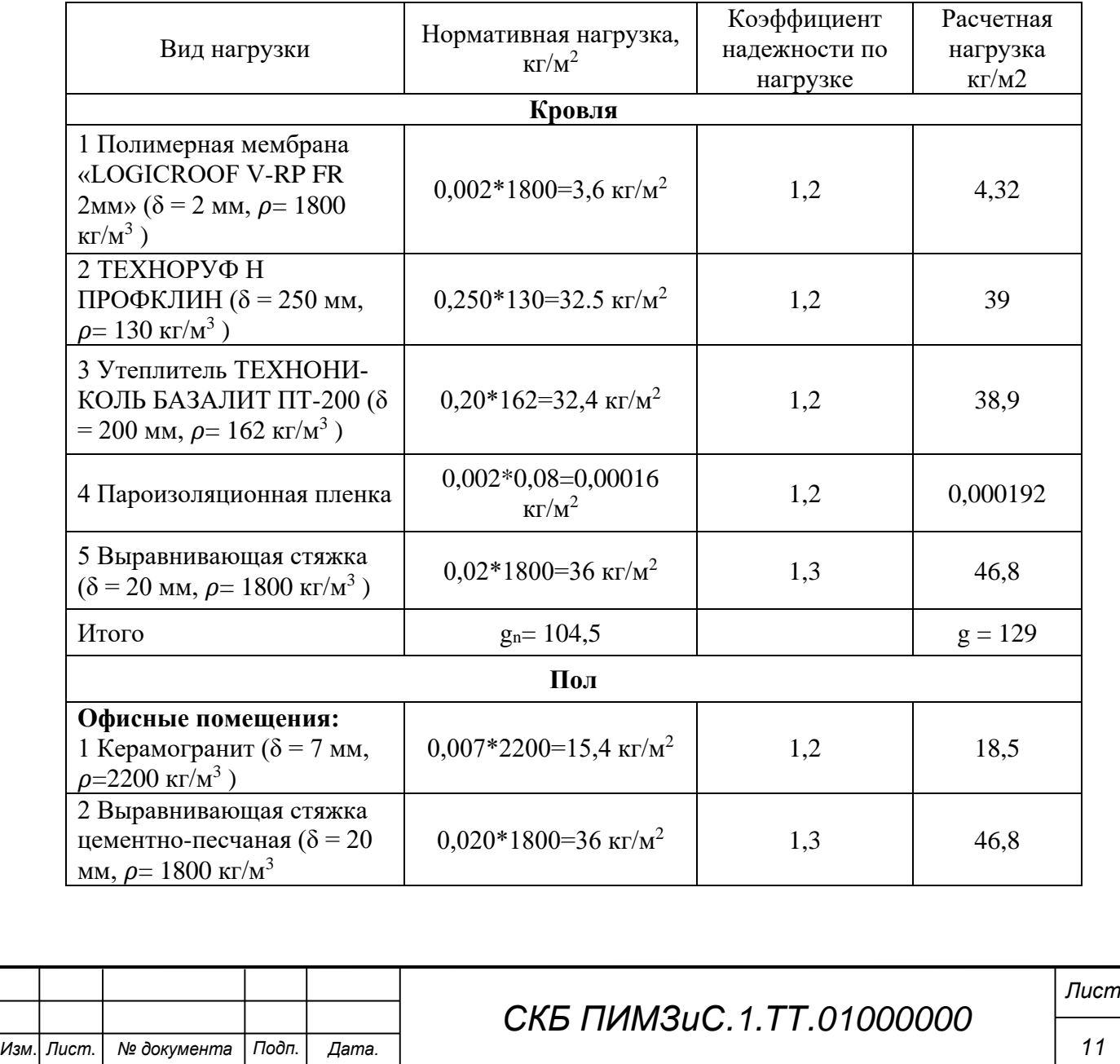

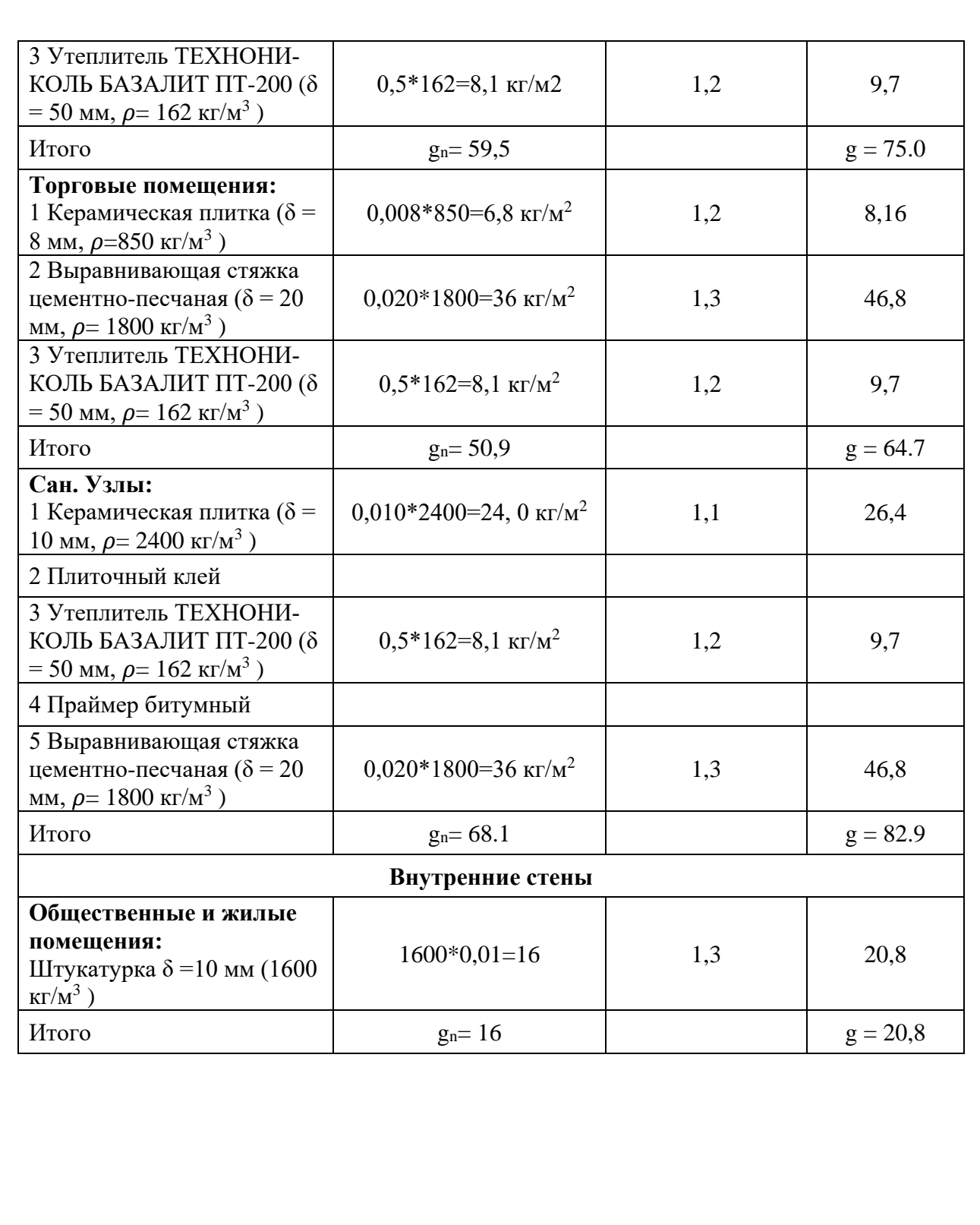

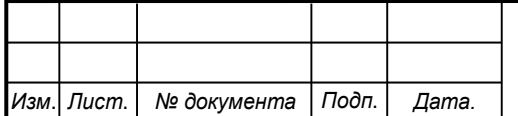

## **2.3 Информационные модель**

Конструктивные модель из ПК САПФИР

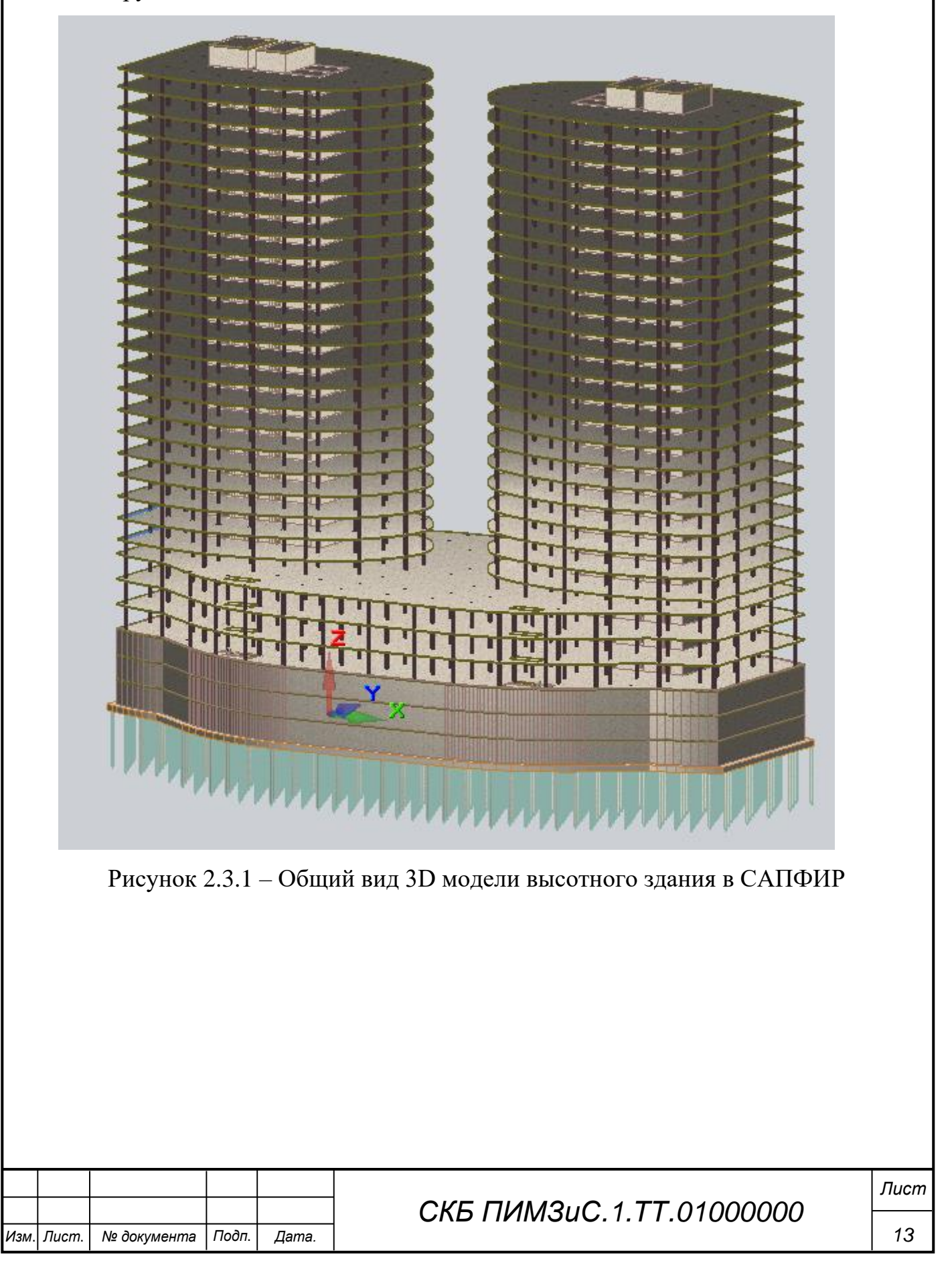

# Конструктивно-аналитической модель из ПК САПФИР

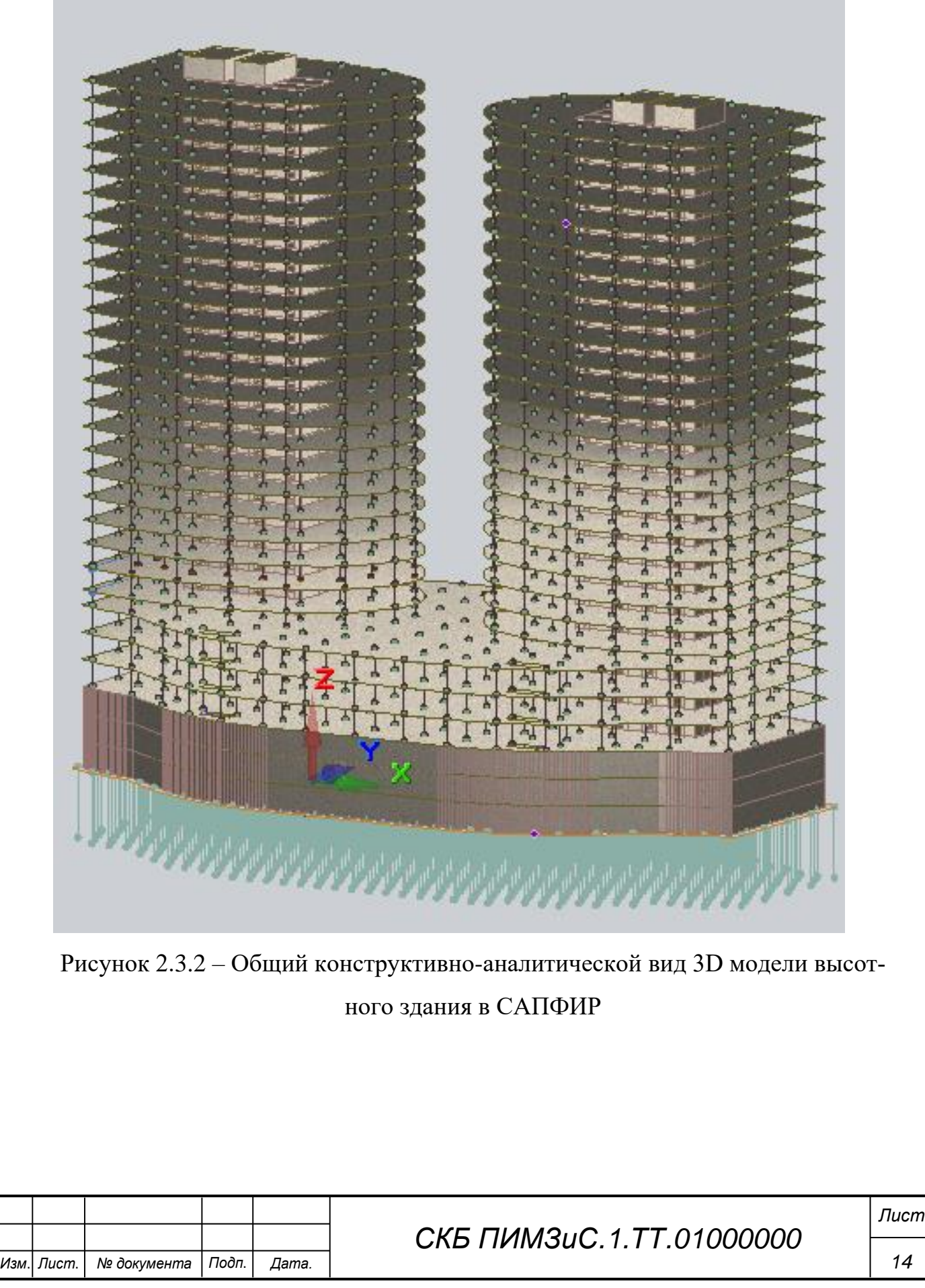

**3 Расчет строительных конструкций с учетом нелинейной работы**

**3.1 Общие сведение о расчёте ж/б конструкции с учётом физической нелинейности**

Современное строительство характеризуется все большим применением монолитных железобетонных конструкций при возведении зданий и сооружений. Также в крупных городах в условиях плотной застройки наиболее целесообразным является строительство высотных зданий. Получение надежных, эффективных и экономичных проектных решений при учете вышеизложенных обстоятельств становится невозможным без использования расчетных моделей, отображающих реальные свойства объектов и в первую очередь, без учета нелинейности.

Можно выделить четыре основные типа нелинейности, которые учитываются в расчётах несущих строительных конструкций: физическая, геометрическая, конструктивная, генетическая.

**Физическая нелинейность** определяется нелинейной зависимостью между деформациями и напряжениями. Такая нелинейность особенно характерна для железобетонных конструкций. Приведем основные виды расчетов, в которых по требованиям нормативных документов обязательно должны учитываться нелинейные диаграммы работы бетона и арматуры.

*Расчет монолитных железобетонных плит покрытий и перекрытий по второй группе предельных состояний* (расчет прогибов и трещин).

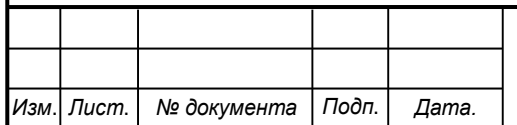

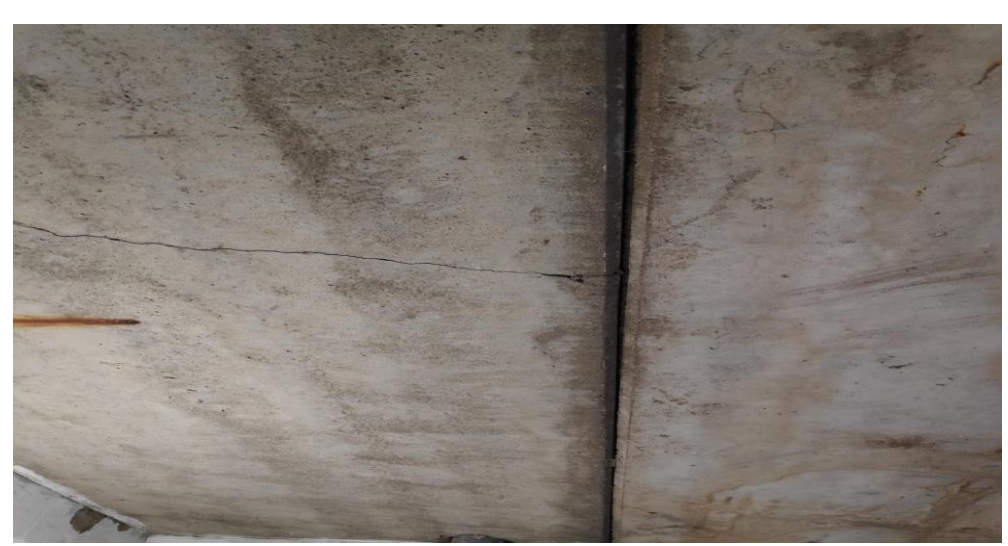

Рисунок 3.1 - Плиты с трещинами

*Прогрессирующее обрушение.* При выходе из строя одной из основных несущих конструкций нельзя допустить чтобы произошло лавинообразное разрушение объекта. Но если убрать один важный элемент из расчетной схемы здания (как правило, это колонна первого этажа) и попытаться выполнить расчеты в линейной постановке, то однозначно в результате получим неэкономичное решение (большой процент армирования или значительное увеличение сечений элементов). Поэтому для того чтобы вскрыть резервы несущей способности элементов, необходимо учитывать упругопластическую работу железобетона.

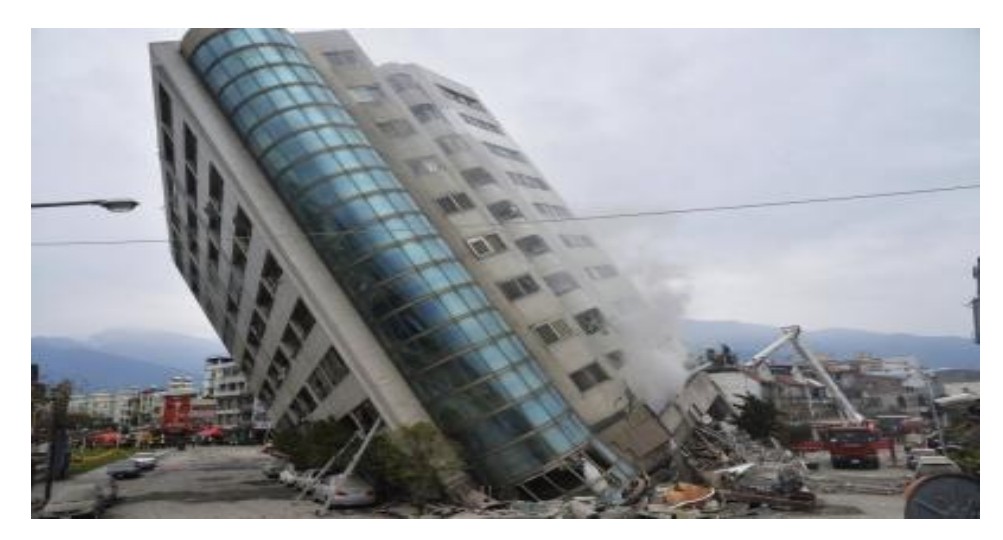

Рисунок 3.1.2 - Пример прогрессирующего обрушения *Расчет на контрольное землетрясение (КЗ).* Такой вид расчета должен выполняться для особо ответственных зданий сооружений. Помимо того, что

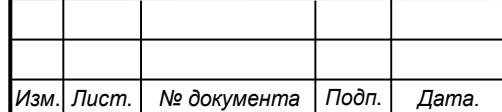

такой расчет использует не разложение по формам собственных колебаний, а реальные синтезированная акселерограммы, в нем также в обязательном порядке должны быть учтена физическая нелинейность железобетона.

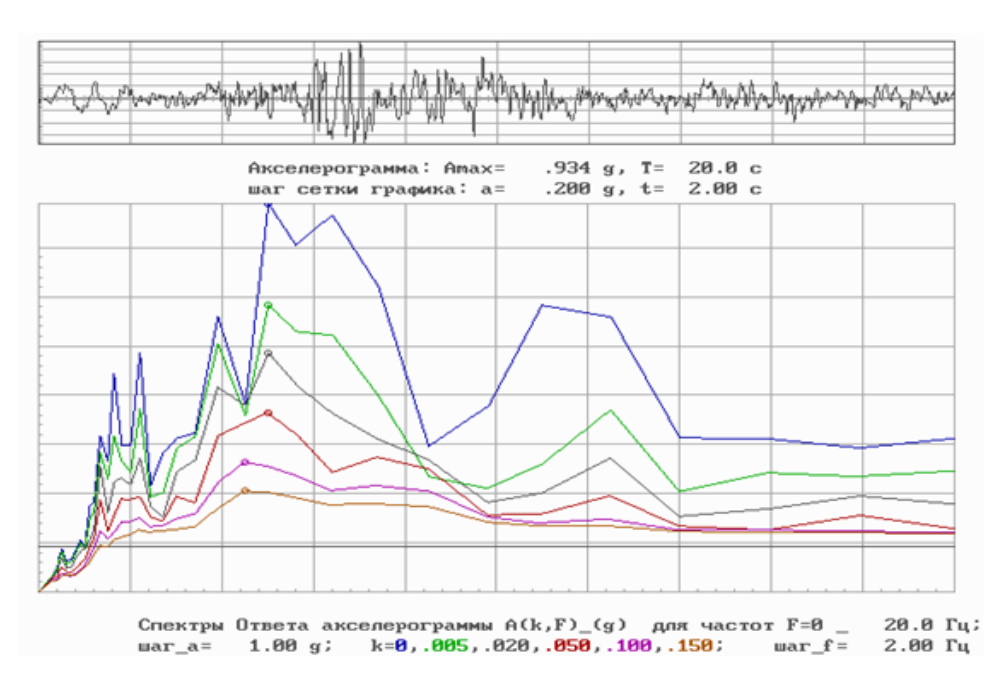

Рисунок 3.1.3 - Спектры ответа акселерограммы

**Геометрическая нелинейность** определяется нелинейной зависимостью между перемещениями и деформациями. Такая нелинейность будет существенна для объектов, которые в процессе нагружения получают значительные перемещения, величина которых соизмерима с геометрией расчетной схемы. Наиболее характерные случаи такого типа нелинейности.

*1. Мачты и башни.* Такие сооружения имеют большую высоту, и вследствие этого факта, а также того, что они часто изготавливаются из металлических конструкций рассчитываются по деформированной схеме.

*2. Вантовые конструкции.* Одна из особенностей вантовых конструкций заключается в том, что они обычно работают только на растяжение. При этом допускаются значительные прогибы и как следствие, расчет вантовых конструкций практически всегда ведется с учетом геометрической нелинейности.

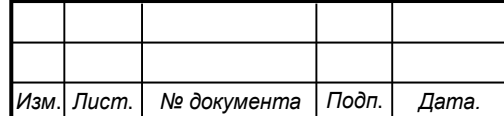

# *СКБ ПИМЗиС.1.ТТ.01000000*

**Конструктивная нелинейность** характеризуется изменением расчетной схемы в процессе нагружения. По мере роста нагрузки из работы могут исключаться или наоборот включаться отдельные элементы или связи. Также типичным примером такой нелинейности является изменение жесткости связей в зависимости от достигнутого уровня напряженно-деформированного состояния. Самым часто встречающимся на практике случаем конструктивнонелинейного расчета является *расчет здания или сооружения совместно с основанием.* 

**Генетическая нелинейность** учитывает накопление напряжений и деформаций в процессе строительства сложного объекта. На практике такой расчет обычно выполняется для высотных зданий из монолитного железобетона. При этом на разных этапах строительства могут быть учтены следующие факторы: различные расчетные схемы, постепенное нарастание прочности бетона (переменный модуль упругости), временные монтажные нарузки.

Из всех вышеперечисленных типов нелинейностей с практической точки зрения, конечно, является физическая нелинейность железобетона. Ее учет может быть выполнен четырьмя основными методами.

1. Использование пониженных модулей упругости бетона. Для более точной оценки распределительных свойств железобетона нормы рекомендуют в поверочном расчете использовать модули упругости с понижающими коэффициентами равными  $0.6$  - для вертикальных элементов,  $0.3$  – для горизонтальных элементов (плит перекрытия и покрытия).

2. Инженерная нелинейность. Приближенный способ учета физической нелинейности, когда переменные параметры жесткости задаются для отдельных конечных элементов.

3. Использование реальных диаграмм деформирования бетона и арматуры. Для арматуры согласно СП ЖБК принимается билинейная диаграмма работы (диаграмма Прандтля). Для бетона в зависимости от вида расчета принимается или билинейная, или трехлинейная диаграмма.

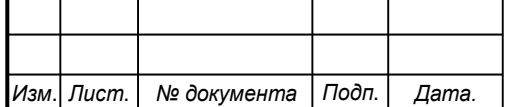

*СКБ ПИМЗиС.1.ТТ.01000000*

Ниже на рисунке приведём пример задания реальных диаграмм материалов в ПК «Лира-САПР.

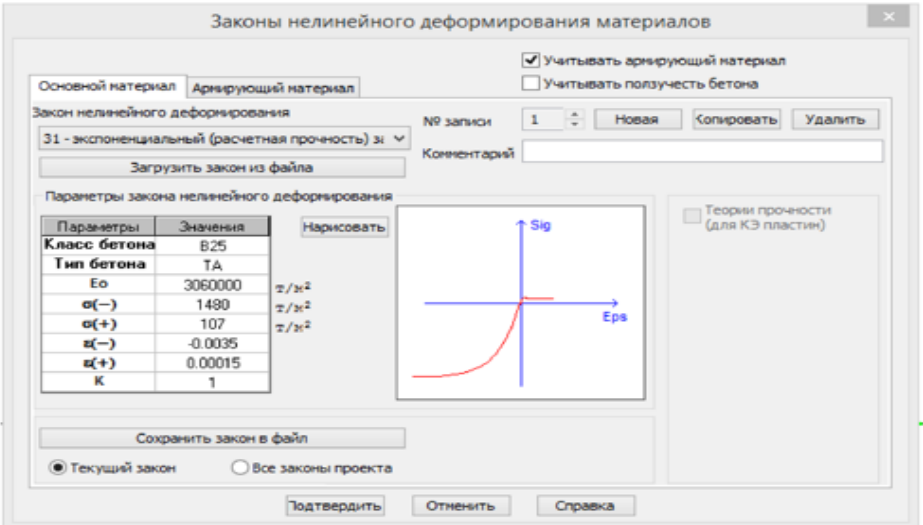

Рисунок 3.1.4 – Параметры бетона из стандартной библиотеки ПК «Лира-САПР»

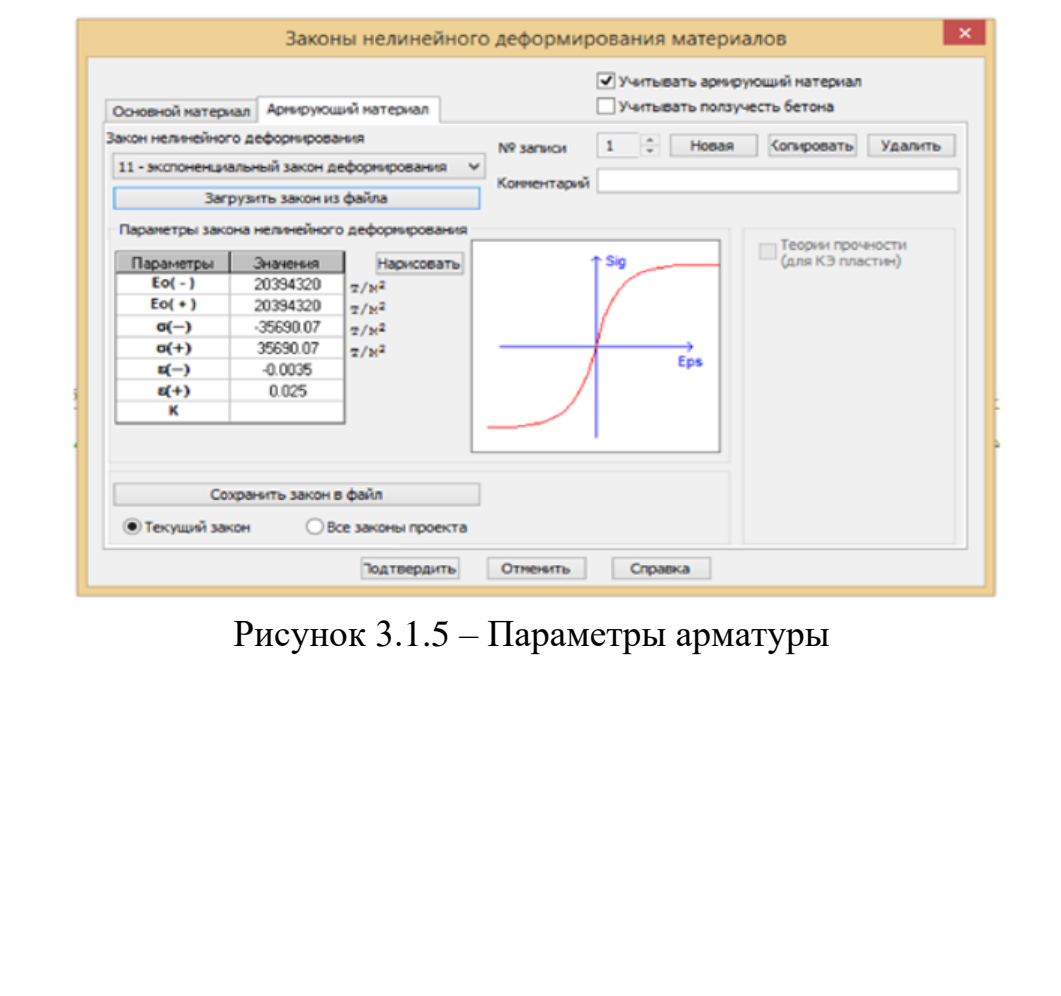

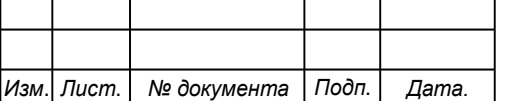

**3.2 Конструктивный расчет изгибаемых железобетонных элементов по нелинейной деформационной модели в ПК «Лира-САПР»**

Инженерные расчеты по прочности железобетонных элементов, как правило, выполняются с использованием уравнений для предельных состояний материалов. При этом принимаются три основные упрощающие гипотезы для бетона:

*1.* Работа растянутого бетона в расчетах на прочность не учитывается.

*2.* Напряжение в сжатом бетоне в предельном состоянии принимают равным расчетному сопротивлению  $R_b$ .

*3.* Фактическая криволинейная эпюра напряжений в сжатом бетоне принимается прямоугольной, а фактическая высота сжатой зоны бетона уменьшается на 20 %.

В результате мы имеем расчетную схему для железобетонного изгибаемого элемента с одиночным армированием (рис. 3.2.1).

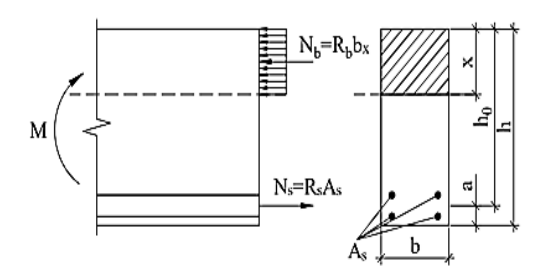

Рис. 3.2.1 Схема усилий при расчете прочности по нормальным сечениям элементов прямоугольного профиля с одиночным армированием

Именно по такой расчетной схеме студентов учат в вузах решать задачи по подбору и проверке армирования железобетонных элементов.

В то же время основной нормативный документ по проектированию железобетонных конструкций [2] рекомендует выполнять конструктивные расчеты на основе нелинейной деформационной модели (НДМ), а расчеты на основе предельных усилий только допускает.

Программный комплекс «Лира-САПР» выполняет конструктивный расчет согласно рекомендациям СП [2], как раз на основе НДМ. Ниже на рис. 3.2.2, а – б приведены диаграммы работы сжатого бетона, которые использует

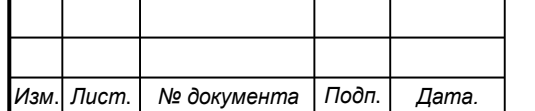

ПК «Лира-САПР». На этом же рис. 3.2.2, в также приведен фрагмент диалогового окна задания материалов для бетона в ПК «Лира-САПР».

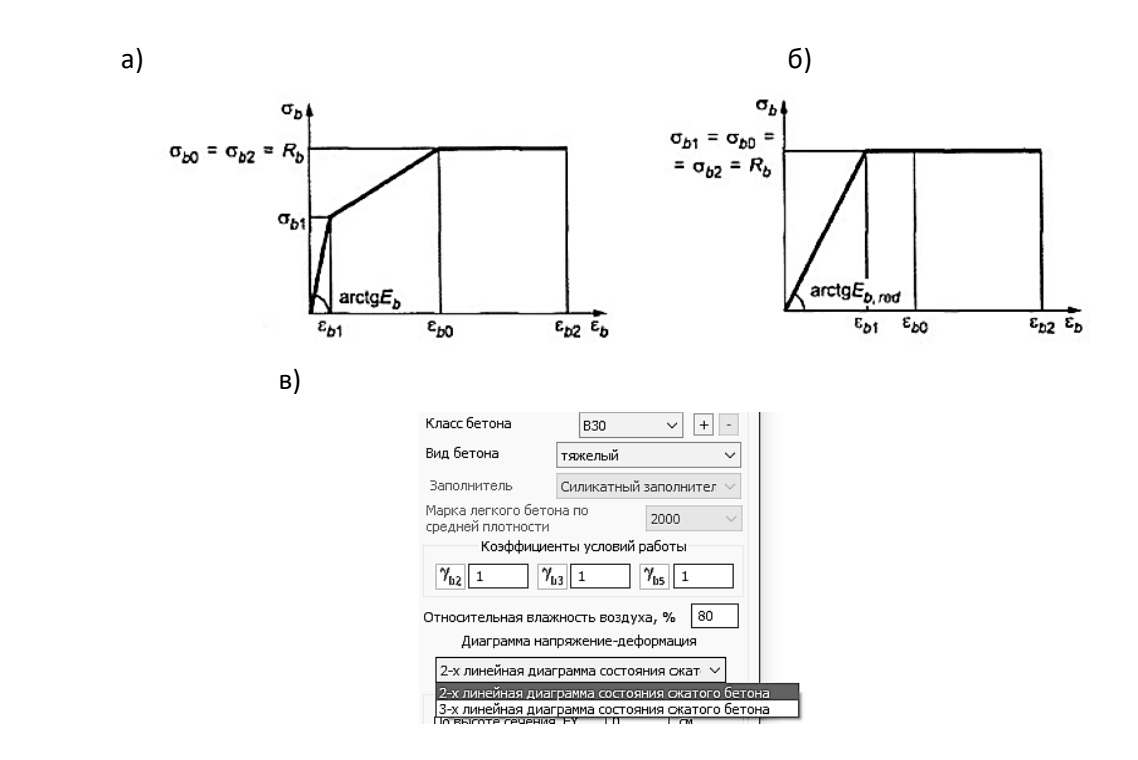

Рис. 3.2.2 Диаграммы состояния сжатого бетона: а – трехлинейная диаграмма; б – двухлинейная диаграмма; в – выбор диаграммы сжатого бетона в ПК «Лира-САПР»

То есть в отличие от расчета по предельным состояниям в НДМ напряжения в сжатом бетоне меняются по высоте. Поэтому при использовании НДМ для нахождения итоговых сжимающих усилий в бетоне для большинства типов задач приходится дробить сечение элемента на отдельные полосы (признак расчетных схем 2, 3) или прямоугольники (признак расчетных схем 4, 5, 6).

На рис. 3.2.3 показаны способы дробления сечения в зависимости от признака расчетной схемы.

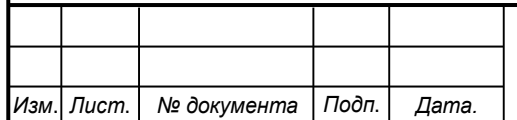

# *СКБ ПИМЗиС.1.ТТ.01000000*

*Лист*

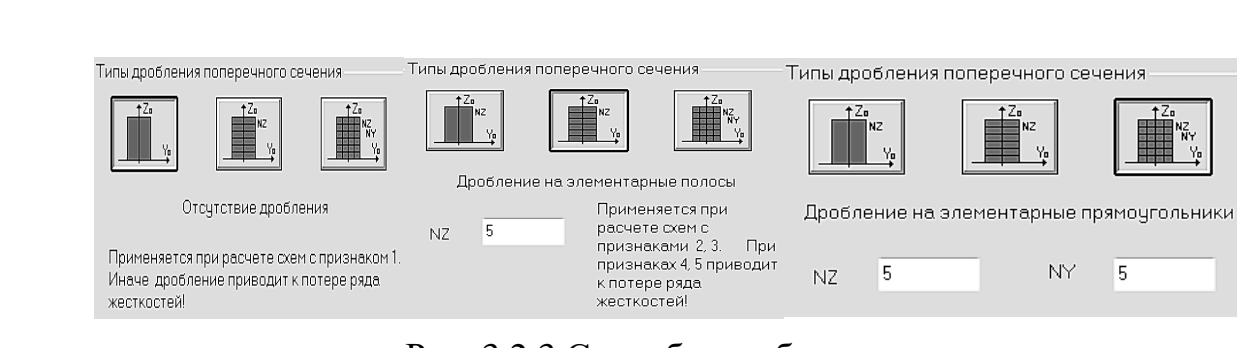

Рис. 3.2.3 Способы дробления сечения

Суммарное усилие в сжатом бетоне находится путем численного интегрирования – суммированием элементарных напряжений, действующих по элементарным площадкам, выделенным в расчетном сечении.

Для наглядного представления о нелинейном характере работы железобетона приведем результаты нелинейного расчета рамы типового этажа из пособия [12] (рис. 3.2.4).

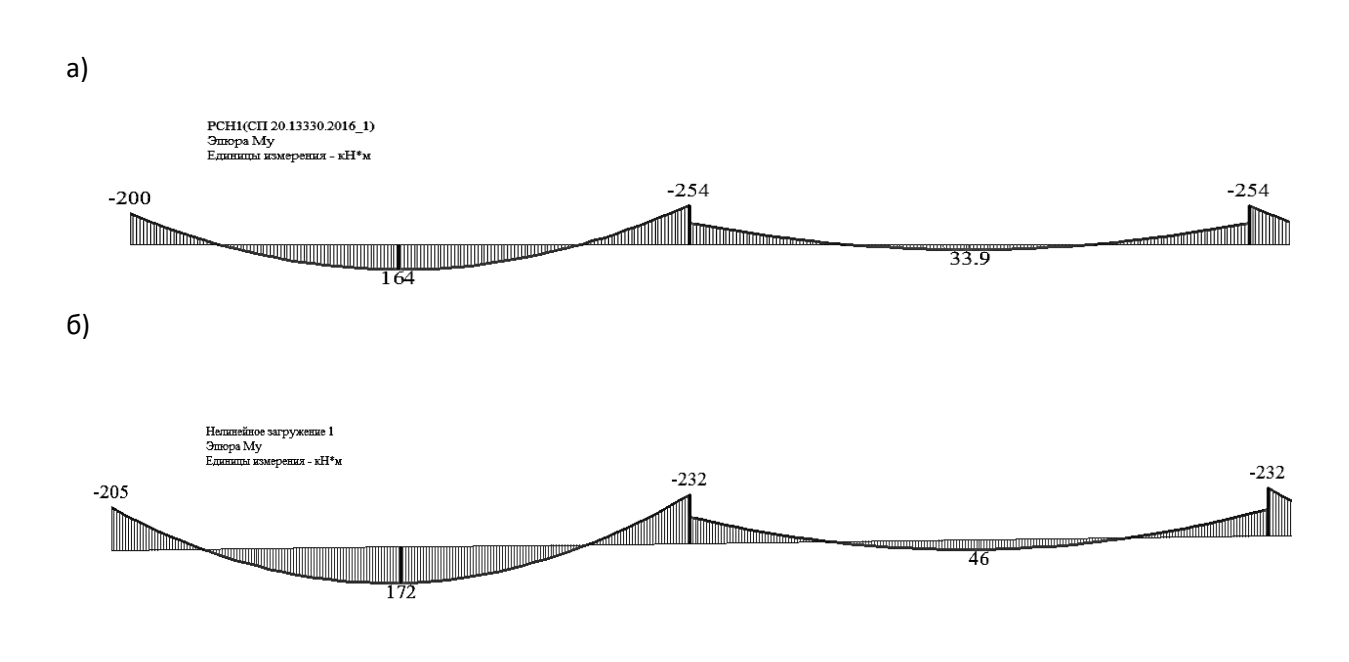

Рис. 3.2.4 Эпюры изгибающих моментов в ригеле от сочетания нагружений  $1 + 2$ : а – линейный расчет; б – нелинейный расчет

При учете нелинейной работы материала произошло перераспределение усилий. Опорные моменты уменьшились, а пролетные – увеличились. Приведем ниже характер распределения напряжений по высоте сечения для различных участков ригеля (рис. 3.2.5).

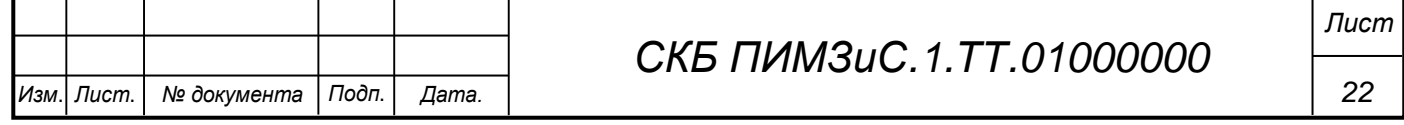

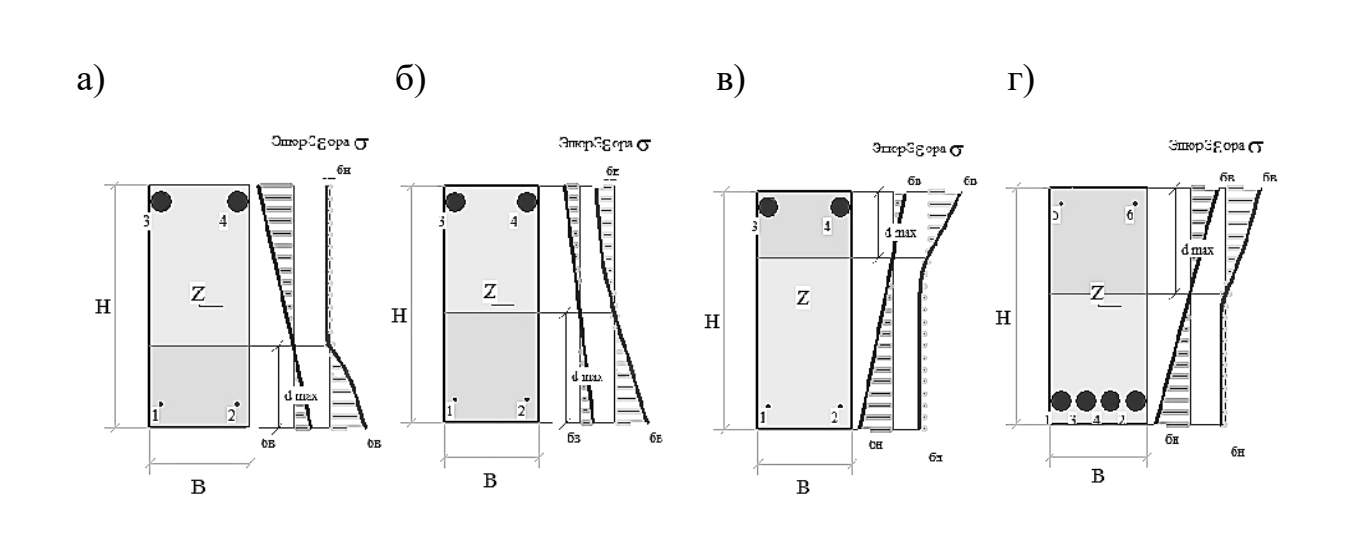

Рис. 3.2.5 Распределение напряжений по высоте сечения:  $a - x = 0$ ;  $\delta - x = L/8$ ;  $B - x = L/4$ ;  $\Gamma - x = L/2$ 

Как мы видим, распределение напряжений по высоте сечения имеет нелинейный характер. На левой опоре максимальные сжимающие напряжения возникают в нижней зоне. В следующем сечении  $(x = L/8)$  эпюра сжатого бетона имеет уже треугольный характер за счет понижения расчетного изгибающего момента. Далее меняются знаки отдельных участков эпюр: сжата уже верхняя зона, и эпюра имеет треугольный вид. А в центре пролета, где возникает максимальный изгибающий момент, растягивающий нижние волокна, эпюра напряжений в сжатом бетоне имеет нелинейный характер.

Вышеприведенные результаты нелинейного расчета в ПК «Лира-САПР» определяют фактическое НДС в каждом расчетном сечении. При этом, как видим, сечения работают на разных стадиях НДС.

При линейном расчете основная задача другая. Для сечений, в которых возникают основные расчетные усилия, необходимо найти сечение продольной рабочей арматуры в предположении наступления в нем 3-й стадии НДС. Первоначально решается задача подбора сечения с одиночным армированием и рассматривается только пластический вариант разрушения железобетона. При этом максимальное напряжение в сжатом бетоне и напряжение в растяну-

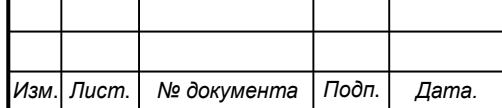

## *СКБ ПИМЗиС.1.ТТ.01000000*

той арматуре равны расчетным сопротивлениям материалов. Если же в результате расчета получается хрупкий вариант разрушения (напряжение в растянутой арматуре не достигает предела текучести), то ПК «Лира-САПР» выполняет расчет сечения с двойным армированием.

Практические расчеты показывают, что конструктивные расчеты изгибаемых элементов по методу предельных состояний и НДМ дают в большинстве случаев хорошую сходимость. Это мы увидим и в дальнейших примерах параллельных расчетов плит, ригеля, фундамента в программе MathCAD и ПК «Лира-САПР». Сложнее получить сходимость конструктивных аналитических и численных решений для сжатых железобетонных элементов. ПК «Лира-САПР» во всех случаях выполняет подбор армирования сжатых элементов для случая косого внецентренного сжатия. Тогда как аналитические допускают использование упрощённых методик расчёта (например, для центрально-сжатых железобетонных элементов).

**3.3 Алгоритм расчета железобетонной плиты в ПК "Лира-САПР» с учетом физической нелинейности**

Распишем пункты алгоритма корректировки линейной модели плиты, конечной целью которого является получение расчетного файла для выполнения физически нелинейного расчета железобетонной плиты. Информацию об особенностях расчета строительных конструкций в нелинейной постановке можно найти в монографии [3]. Исходную плиту можно удалить из файла, далее мы работаем с плитой, для которой задан второй вариант расчета.

*Порядок корректировки модели следующий:* 

*1. Корректировка в материалах вида расчета* – замена вида Плита (Изгиб) • на Оболочка (Изгиб, Сжатие/F .

*2. Проверка в материалах отметки требования* – «Расчет по предельным состояниям второй группы»;

*3. Смена типа конечного №11 (плита) на КЭ №*241 (физически нелинейный универсальный прямоугольный КЭ оболочки). Для этого выделим все

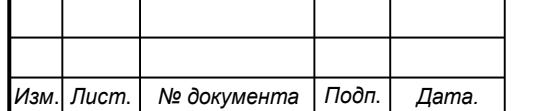

## *СКБ ПИМЗиС.1.ТТ.01000000*

элементы плиты и перейдем далее на закладку «Пластины» (она появляется на экране, как только выделяется хотя бы один пластинчатый элемент). Далее

щелчком мыши по пиктограмме **WAREAGE OTKPOEM COOTBETCTBY** ЮЩее окно. Найдем в списке искомый тип КЭ Тип 41 - универсальный прямоугольный КЭ оболочки, выделим этот тип и применим команду  $\blacktriangleright$ ;

*4. Корректировка жесткости элементов включает в себя целый ряд операций.*

*4.1. Задание учета нелинейности жесткости пластины*. Откроем окно «Жесткости и материалы» и нажав на пиктограмму <u>изменить...</u> перейдем в редактирование ранее созданной линейной жесткости пластины. Отметим опцию «Учет нелинейности» (рис. 3.11). Автоматически меняется вид окна – исчезает поле для модуля упругости и становятся активными пикгограммы задания параметров материалов и типа армирования.

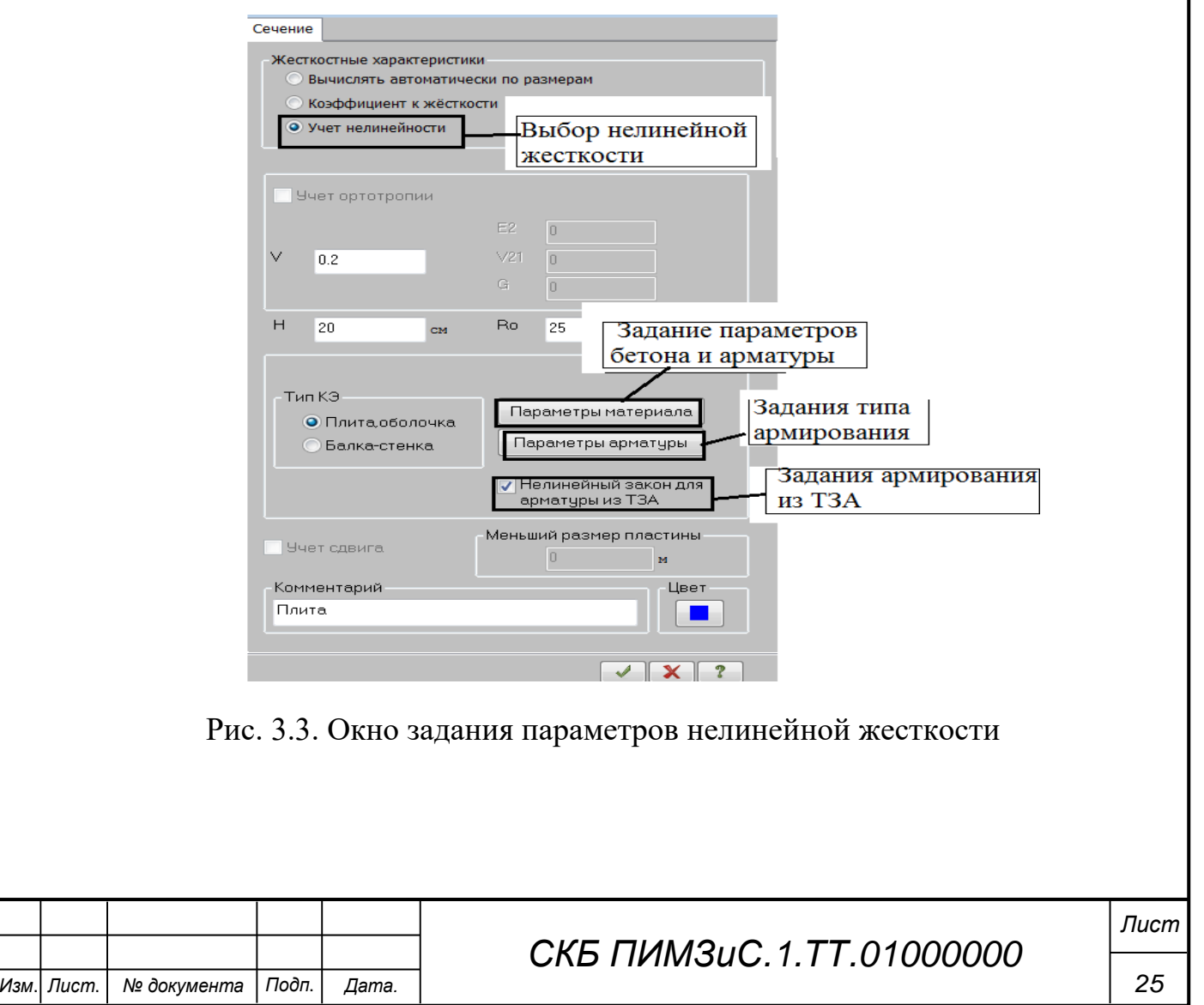

*4.2. Задание армирование элементов в нелинейном расчете.* Может быть выполнено двумя способами.

Первый вариант. Нажимаем на пиктограмму «Параметры армирования» (рис. 3.3) и в открывшемся окне «Типы арматурных включений» (рис. 3.3.1) вручную задаем армирование, не связанное с раннее заданными ТЗА на элементы.

Второй вариант. Отметим в окне задания параметров нелинейной жесткости (рис. 3.3.1) опцию «Нелинейный закон для арматуры из ТЗА». Фактически это будет означать, армирование из ТЗА автоматически применится к новой нелинейной задаче. В данном примере мы так и сделаем.

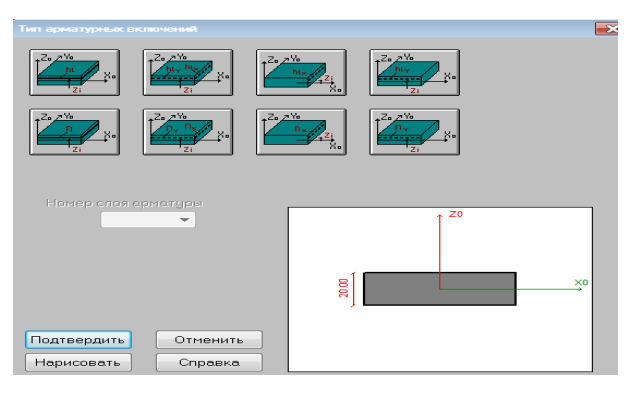

Рис. 3.3.1 Типы арматурных включений

*4.3. Задание нелинейного закона для бетона.* Нажимаем на пиктограмму «Параметры материала» и в открывшемся окне задаем основные параметры зависимости «Напряжения-деформации»: закон деформирования, класс бетона, вид твердения, начальный модуль упругости, предельные напряжения и деформации (рис. 3.3.2).

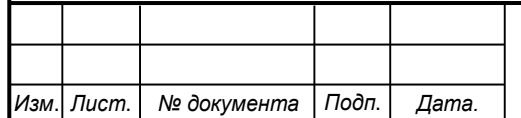

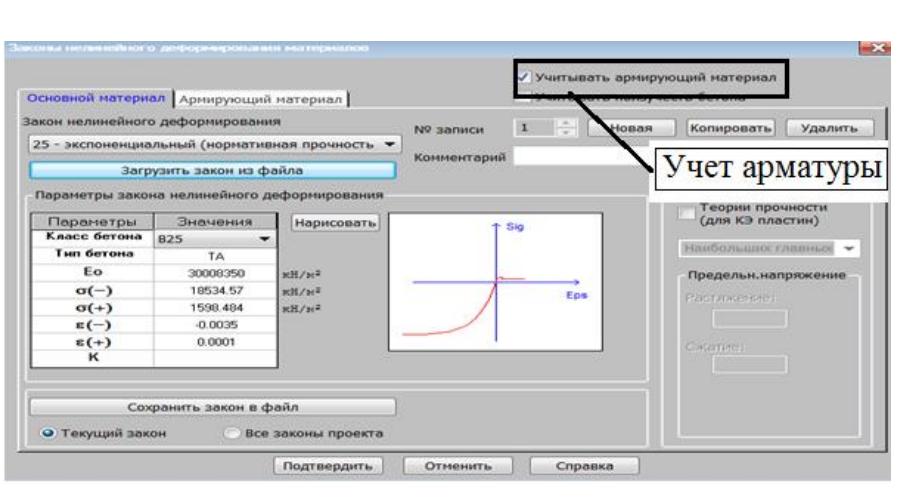

Рис. 3.3.2. Диаграмма работы бетона класса В25 (25 закон)

Поясним также, почему ранее исчезло поле для задания начального модуля упругости бетона для нелинейной жесткости (рис. 3.3.2). Очевидно, что для нелинейной зависимости модуль упругости будет переменной величиной, которая будет уменьшаться по мере загружения конструкции. Геометрическая интерпретация модуля упругости для конкретной точки (деформации) – это тангенс угла наклона касательной к зависимости «Напряжения-деформации». При разрушении элемента модуль упругости равен нулю – касательная к графику представляет собой горизонтальную линию.

*4.4. Учет армирующего материала.* Если не отметить опцию «Учитывать армирующий материал» (рис. 5.8), то программа выполнит расчет бетонной плиты, которая, конечно, разрушится даже от самой маленькой нагрузки. Поэтому мы, конечно, эту опцию активируем и перейдя на появившуюся новую закладку «Армирующий материал» введем в ней данные для арматуры класса А400: закон деформирования, класс арматуры, начальные модуль упругости, предельные напряжения и деформации (рис. 3.3.3).

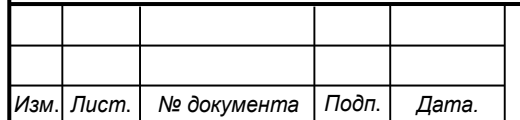

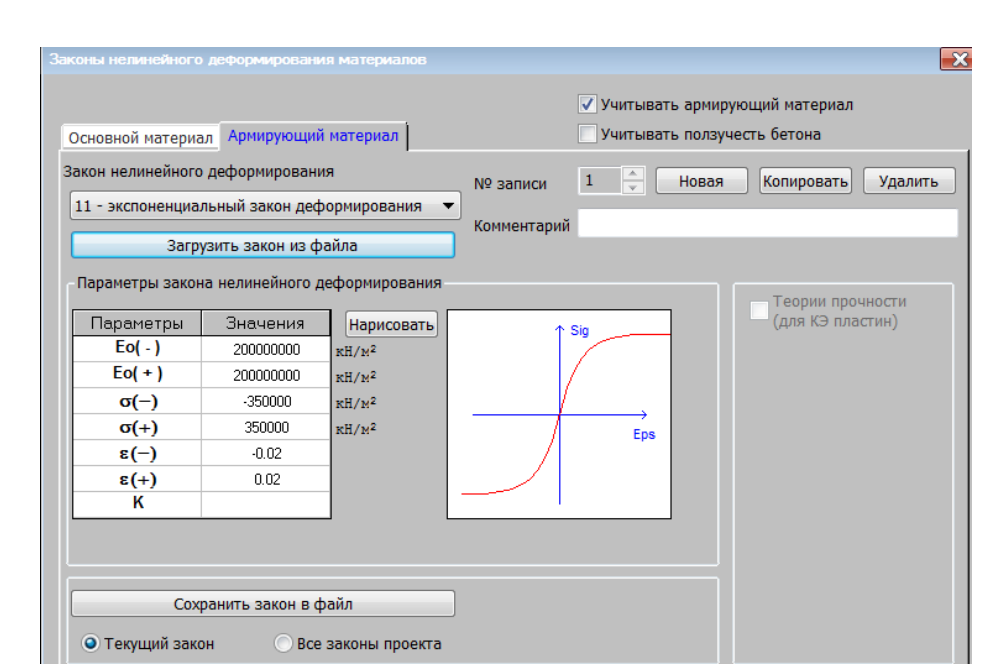

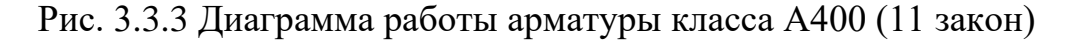

В учебном примере мы не будем учитывать ползучесть бетона – способность бетона к увеличению деформаций без изменения внешней нагрузки. Но в реальных расчетах железобетонных конструкций это свойство бетона необходимо обязательно учитывать при расчете по второй группе предельных состояний.

Подтвердим все выполненные изменения в окнах задания параметров исходных данных и перейдем к заданию параметров нелинейного расчета.

*5. Задание параметров нелинейного расчета*. Перейдем на закладку «Расчет» и на панели «Нелинейность» нажмем на пиктограмму «Шаговая» (рис. 3.3.4).

В открывшемся окне «Моделирование нелинейных загружений конструкции» (рис. 3.3.5) добавим первое постоянное загружение и задалим для него параметры расчета: номер загружения, шаговый метод расчета, количество шагов, параметры печати и вывода промежуточных результатов. Далее добавим в таблицу второе кратковременное загружение. Для него

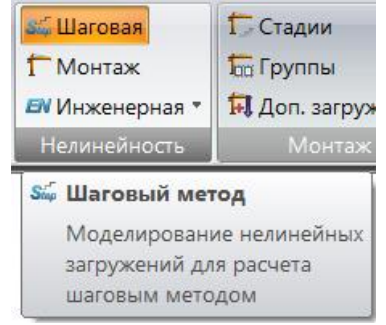

## Рис. 3.3.4 Пиктограмма «Шаговая»

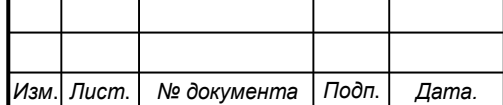

## *СКБ ПИМЗиС.1.ТТ.01000000*

*Лист*

зададим те же параметры, как и для первого загружения, и подтвердим создание таблицы нелинейного загружения .

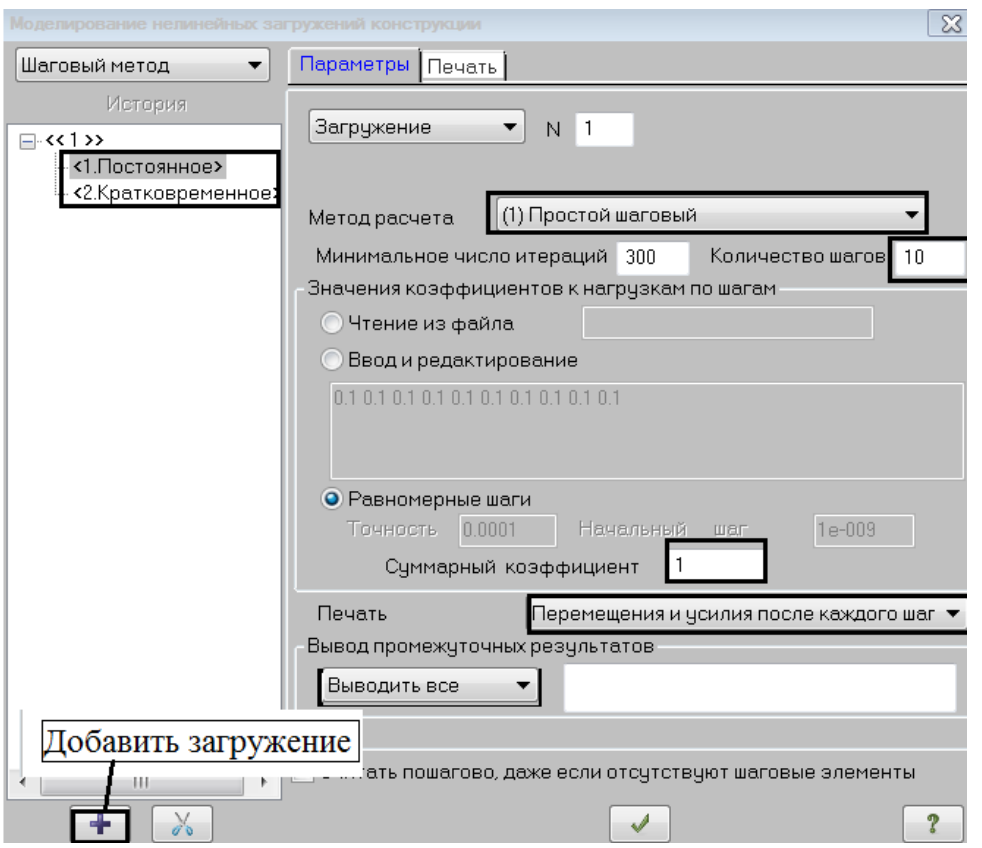

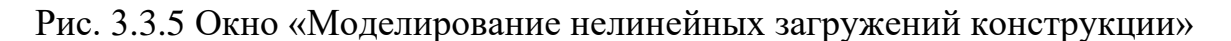

Кратко поясним введенные параметры расчета.

*6. Последовательное задание двух загружений.* В нелинейных расчетах в общем случае результаты расчетов зависят от последовательности приложения нагрузок. *Принцип суперпозиции, когда итоговые усилия, мы получаем простым сложением усилий от отдельных загружений здесь неприменим!* В нашем частном примере, когда схемы первого и второго загружений идентичны, порядок приложения нагрузок не имеет значения. Но если бы, например, кратковременная нагрузка действовала по другой схеме, чем постоянная, то ее обязательно надо было по порядку поставить второй в таблице. Иначе будут получены некорректные результаты. Как это не парадоксально в нелинейных расчетах «1+2» не равно «2+1».

*Для конструктивного расчета (подбора и проверки сечения армирования плиты) в настройках необходимо задать расчет сечений по РСН. Расчет* 

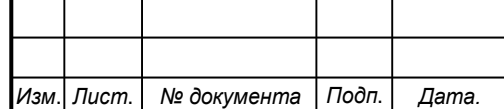

*по РСУ не работает при нелинейных расчетах!*

*7. Шаговый метод расчета.* Это означает, что отдельные загружения не сразу целиком прикладываются на конструкции, а разбиваются на отдельные ступени (шаги), которых мы задали 10 в нашем примере. На каждом шаге для достижения сходимости расчетов выполняется максимум 300 итераций (попыток). Наглядная интерпретация шагового метода приведена ниже на рисунке 3.3.6

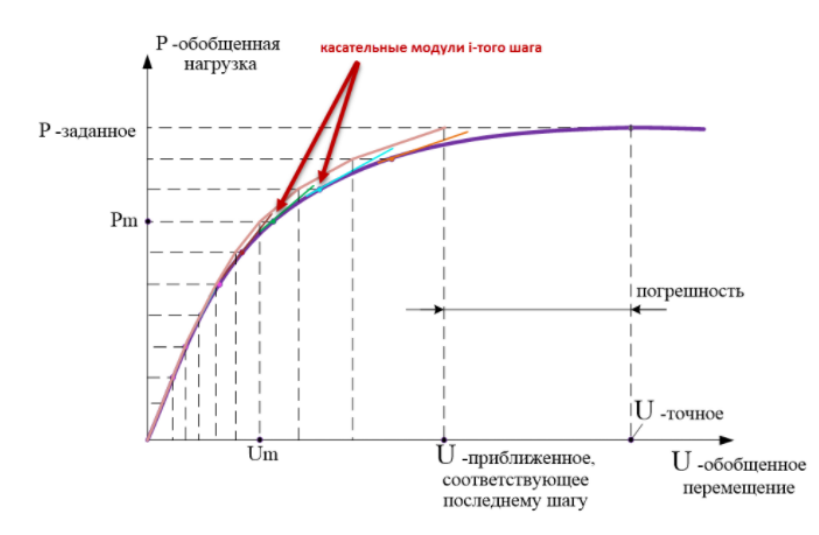

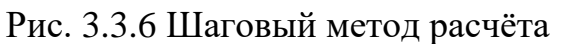

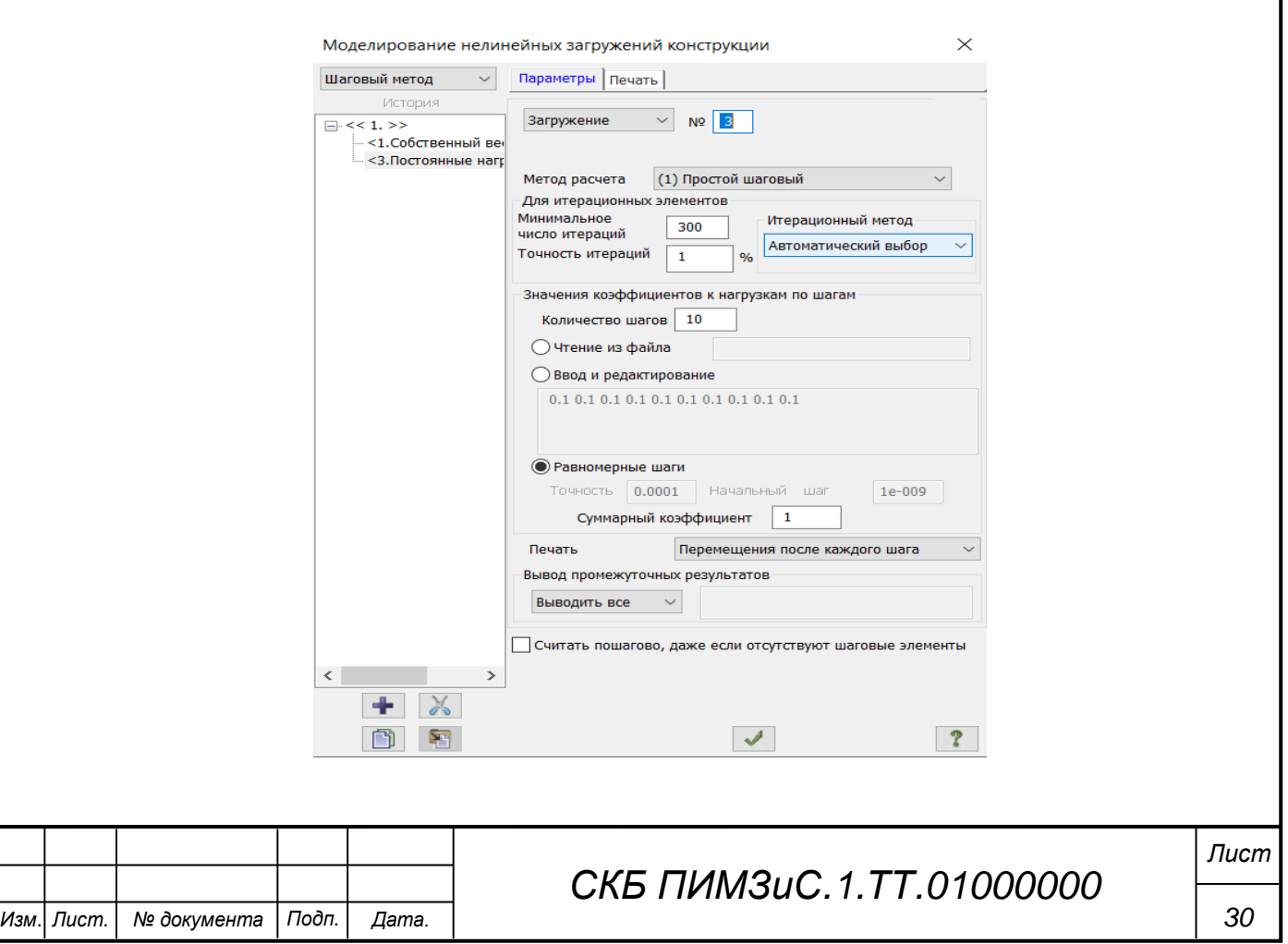

*8. Суммарный коэффициент равный единице.* Это означает, что на плиту в итоге будет приложена такая же по значению нагрузка, как и для линейного расчета. Если бы мы задали этот коэффициент равный 2 для кратковременного загружения, то программа, соответственно, нагрузила бы плиту нагрузкой в два раза больше, чем она изначально была задана. В каких расчетах такая опция может пригодиться? Например, в расчетах при определении разрушающей нагрузки. Пользователь задает суммарный коэффициент, который точно выведет нашу конструкцию на стадию разрушения, а программа путем выполнения последовательных шагов (итераций) находит значение фактической разрушающей нагрузки.

*9. Параметры печати и вывода промежуточных результатов.* Для анализа не только окончательных, но и промежуточных результатов мы выставляем опции «Перемещения и усилия после каждого шага». Это позволяет нам получить полную картину напряжённо-деформированного состояния плиты на каждом шаге ее загружения. Если на начальных этапах усилия и перемещения растут практически линейно, то по мере нагружения происходит перераспределение усилий, и результаты расчётов кардинально отличаются от линейного расчёта.

Так как расчет вес зданий в ПК ЛИРА-САПР требует значительно много времени, поэтому мы решили выполнит расчет перекрытия одного типового этажа.

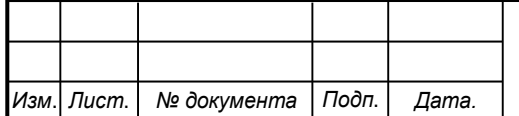

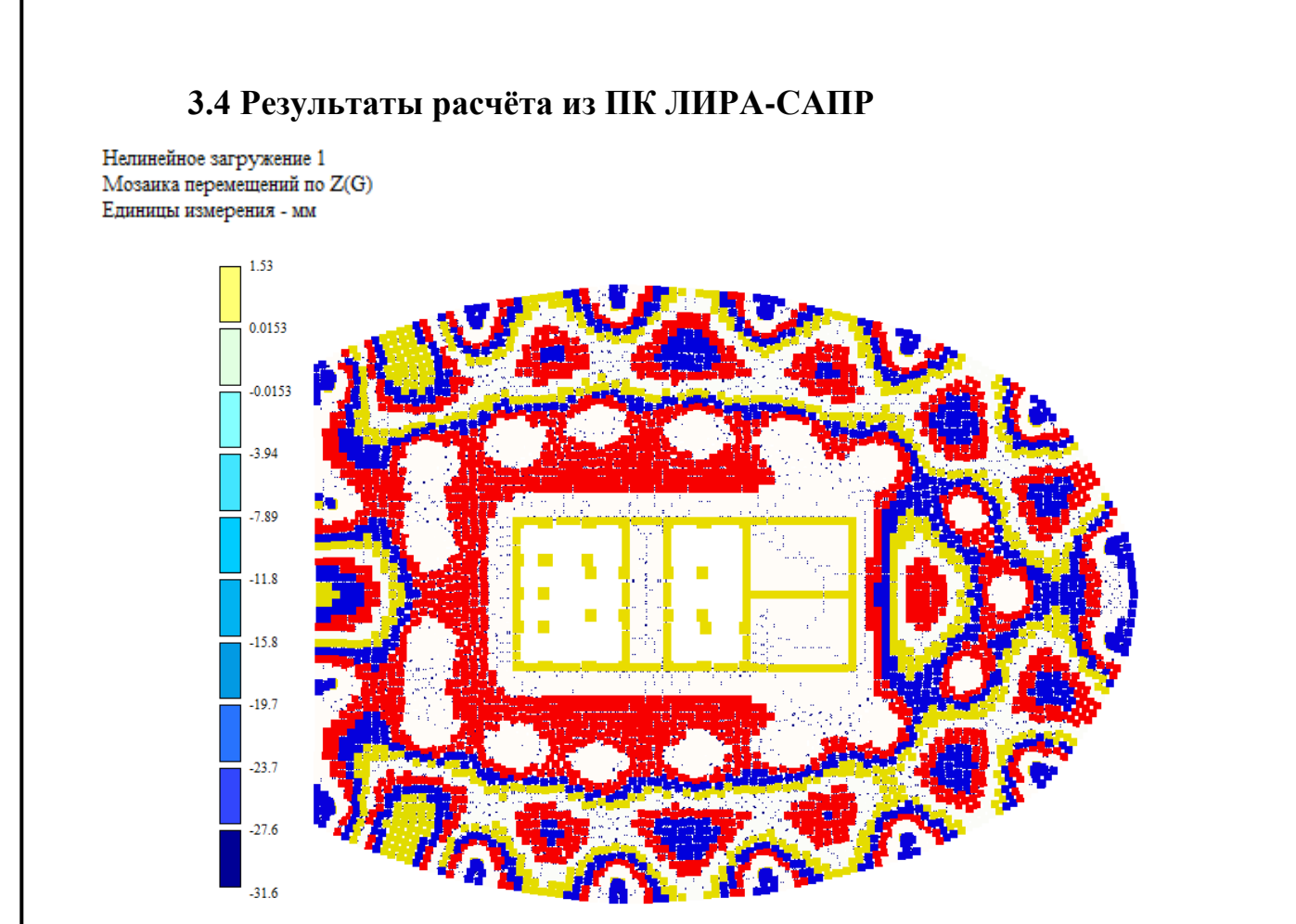

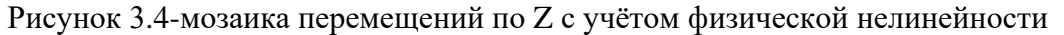

Собственный вес Мозаика перемещений по Z(G) Единицы измерения - мм

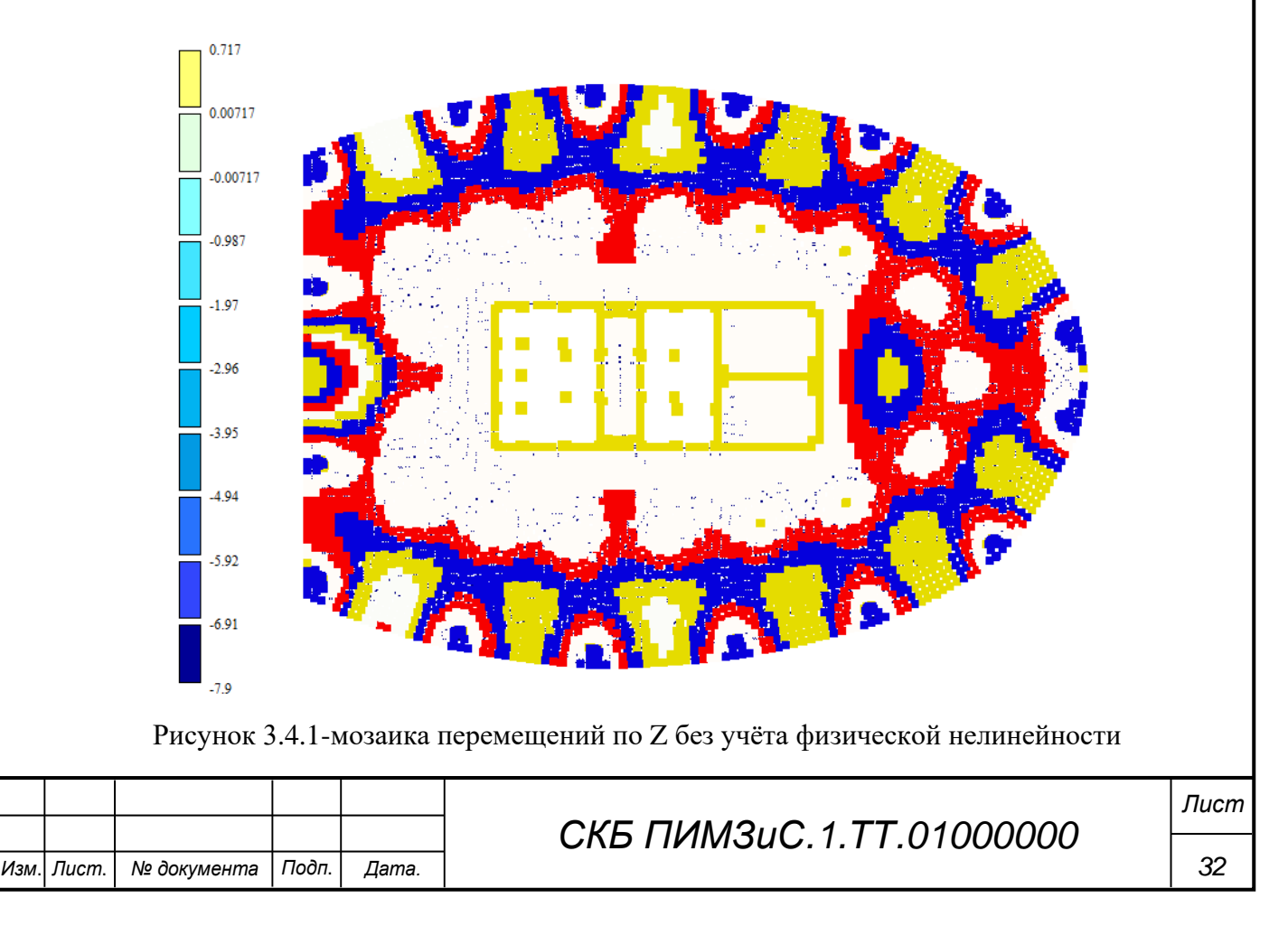

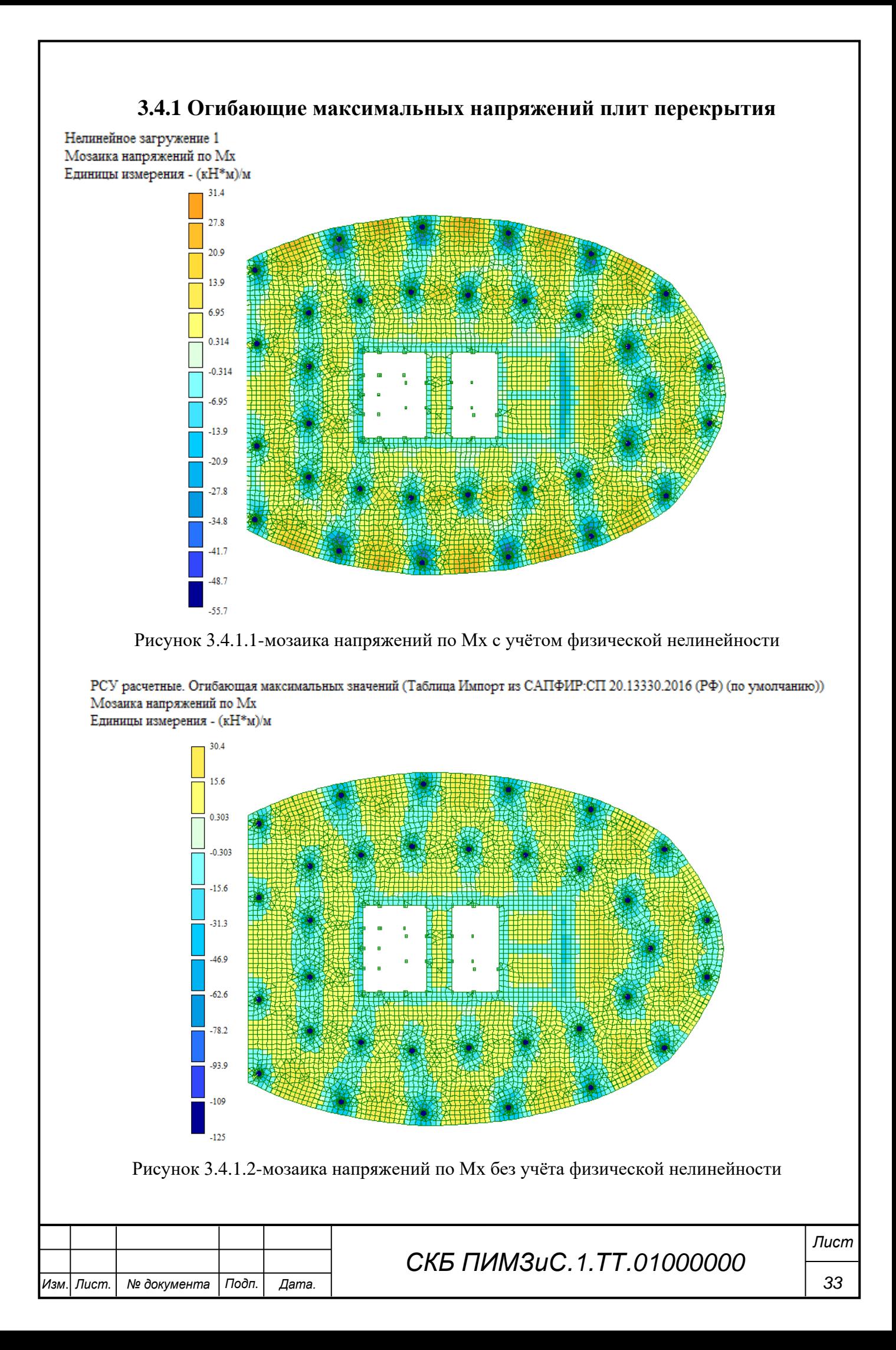

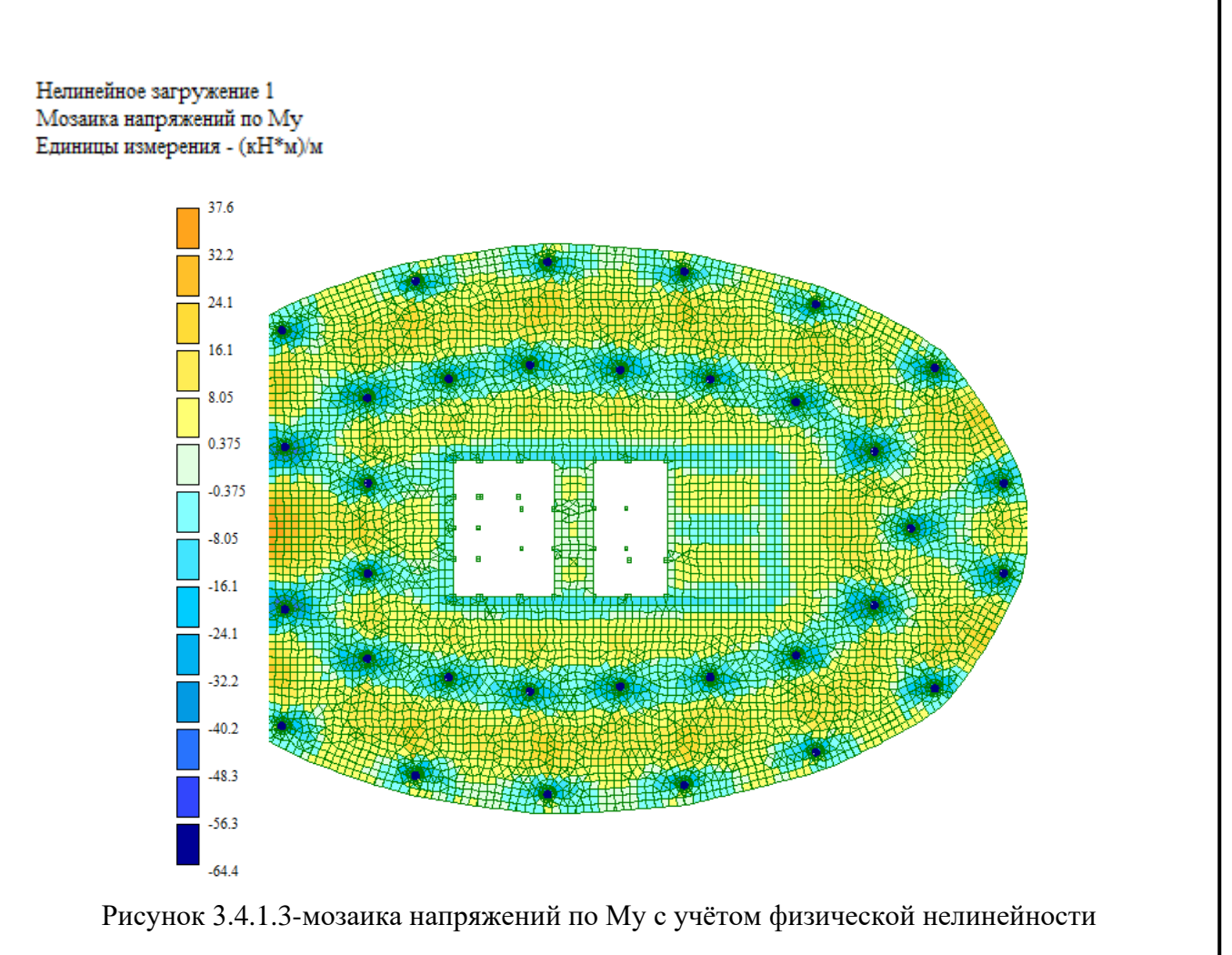

РСУ расчетные. Огибающая максимальных значений (Таблица Импорт из САПФИР:СП 20.13330.2016 (РФ) (по умолчанию)) Мозаика напряжений по Му Единицы измерения - (кН\*м)/м

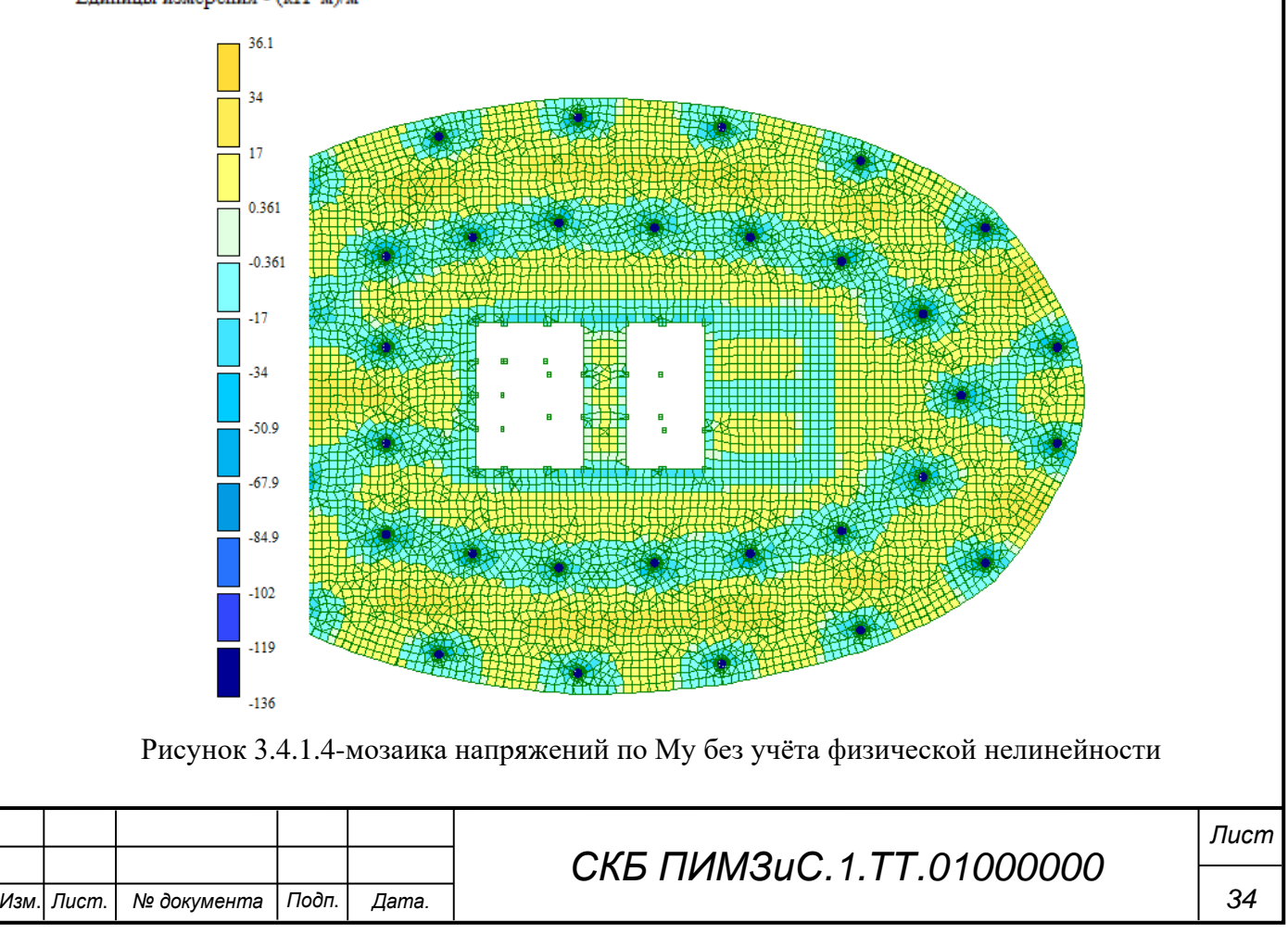

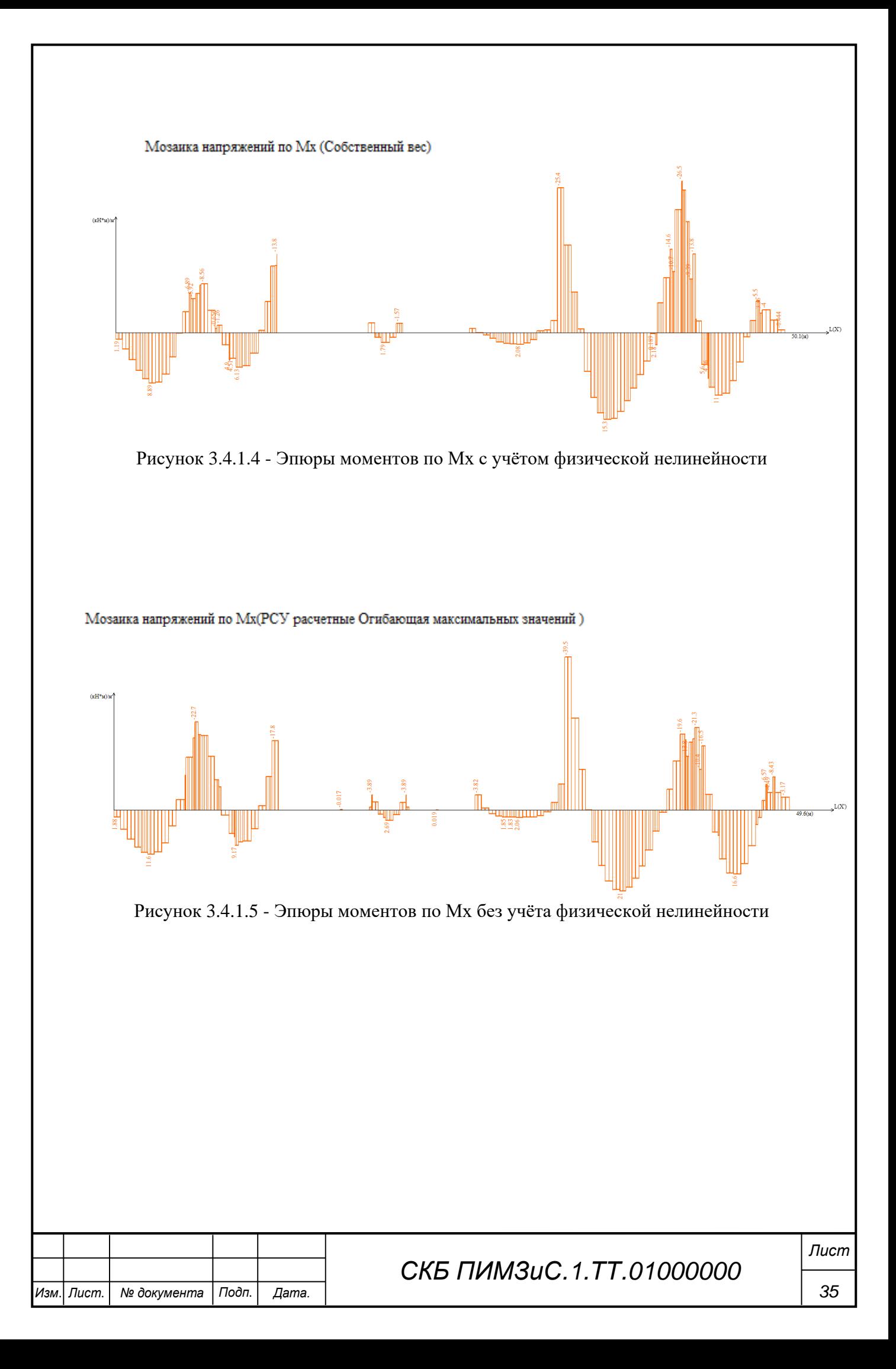

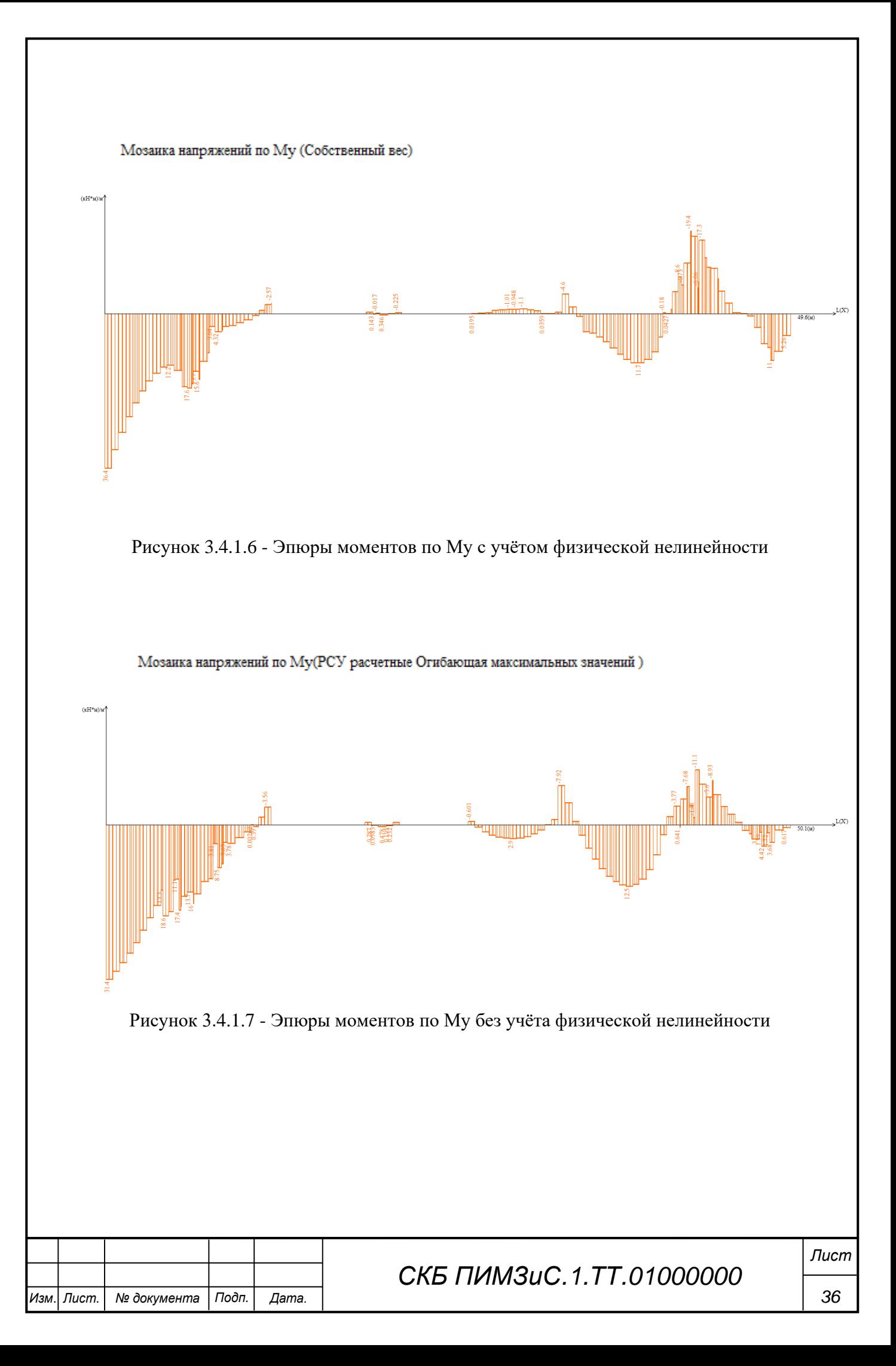

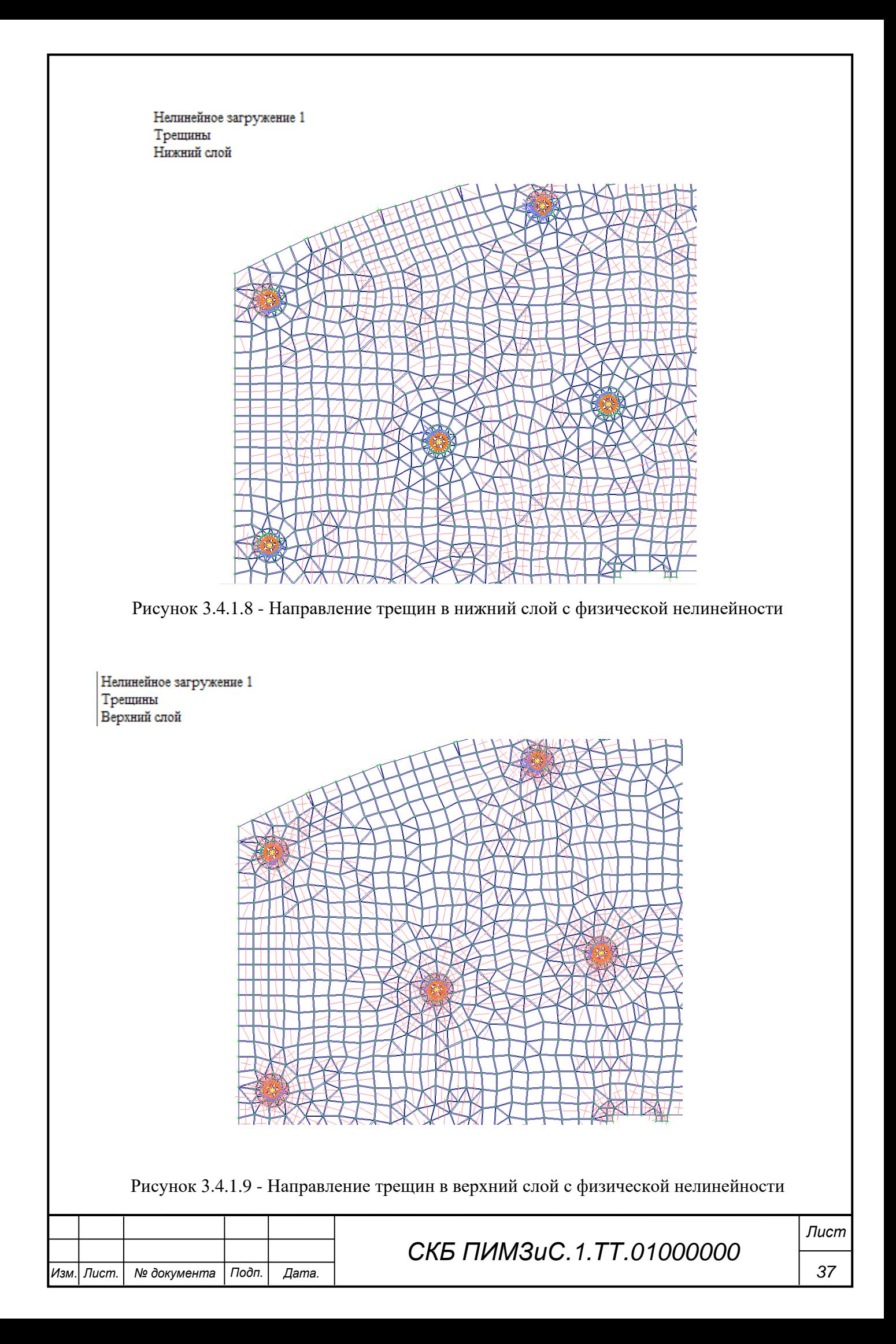

Нелинейное загружение 1 Глубина раскрытия трещин Верхний слой Единицы измерения - см

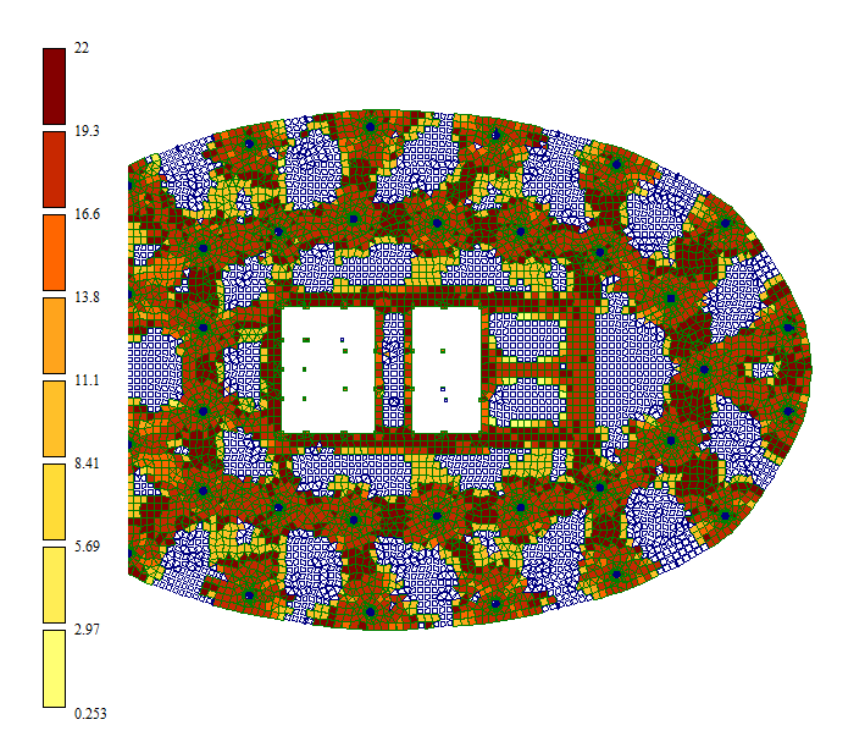

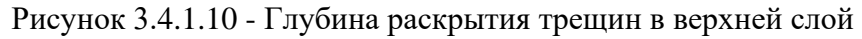

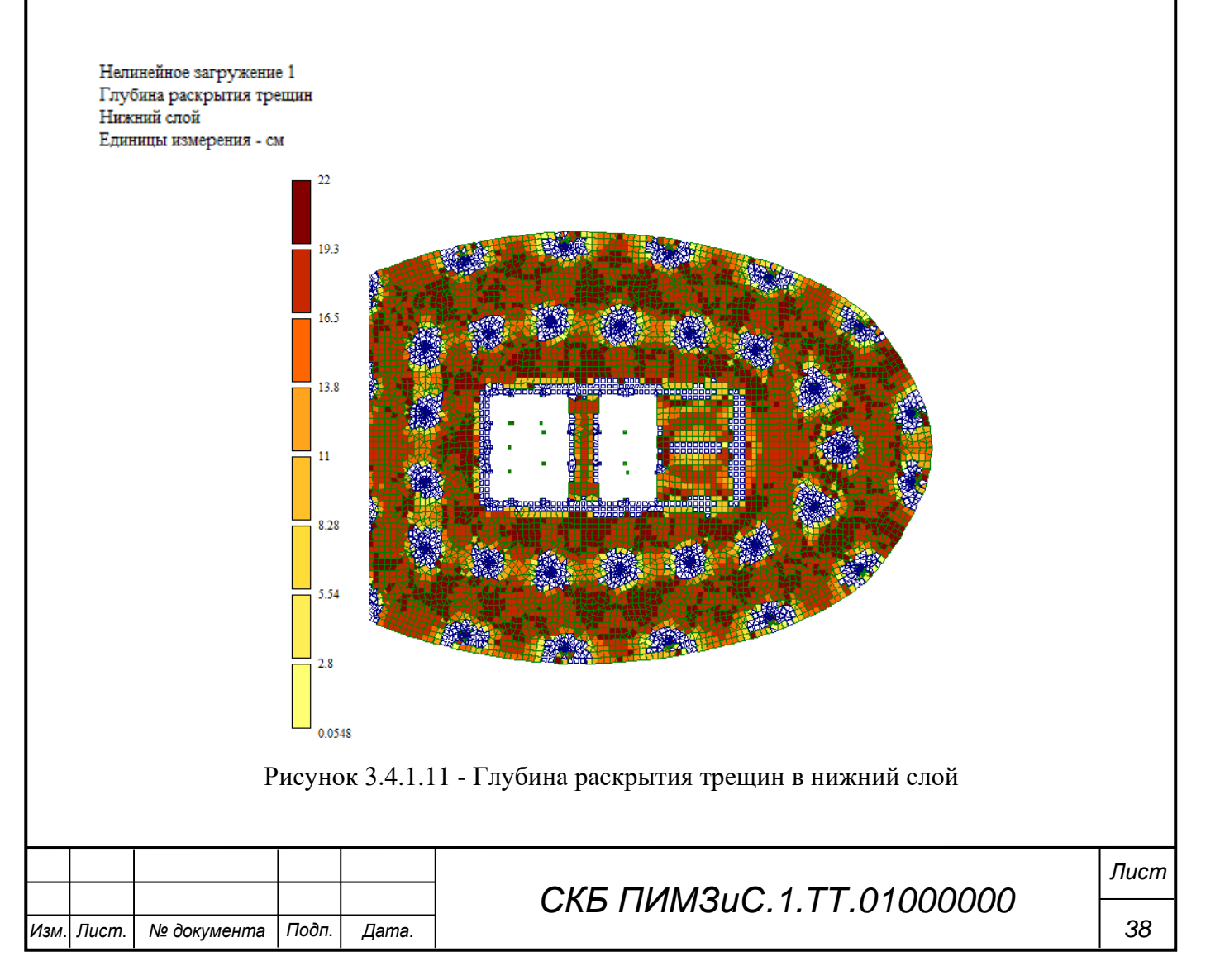

Нелинейное загружение 1 Ширина раскрытия трещин Верхний слой Единицы измерения - мм

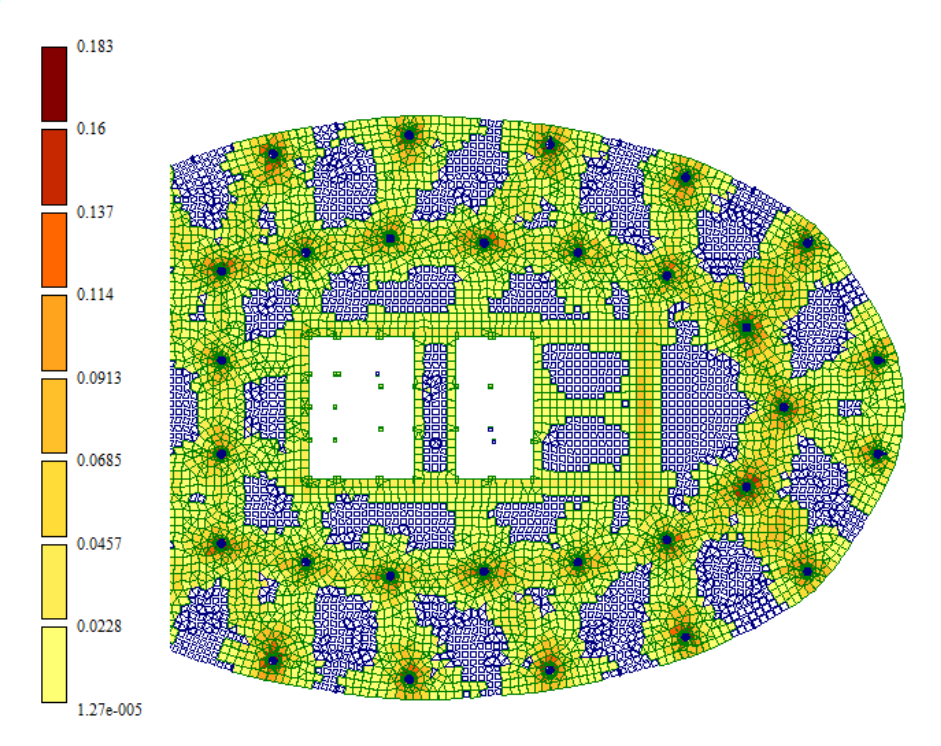

Рисунок 3.4.1.12 - Ширина раскрытия трещин в верхний слой

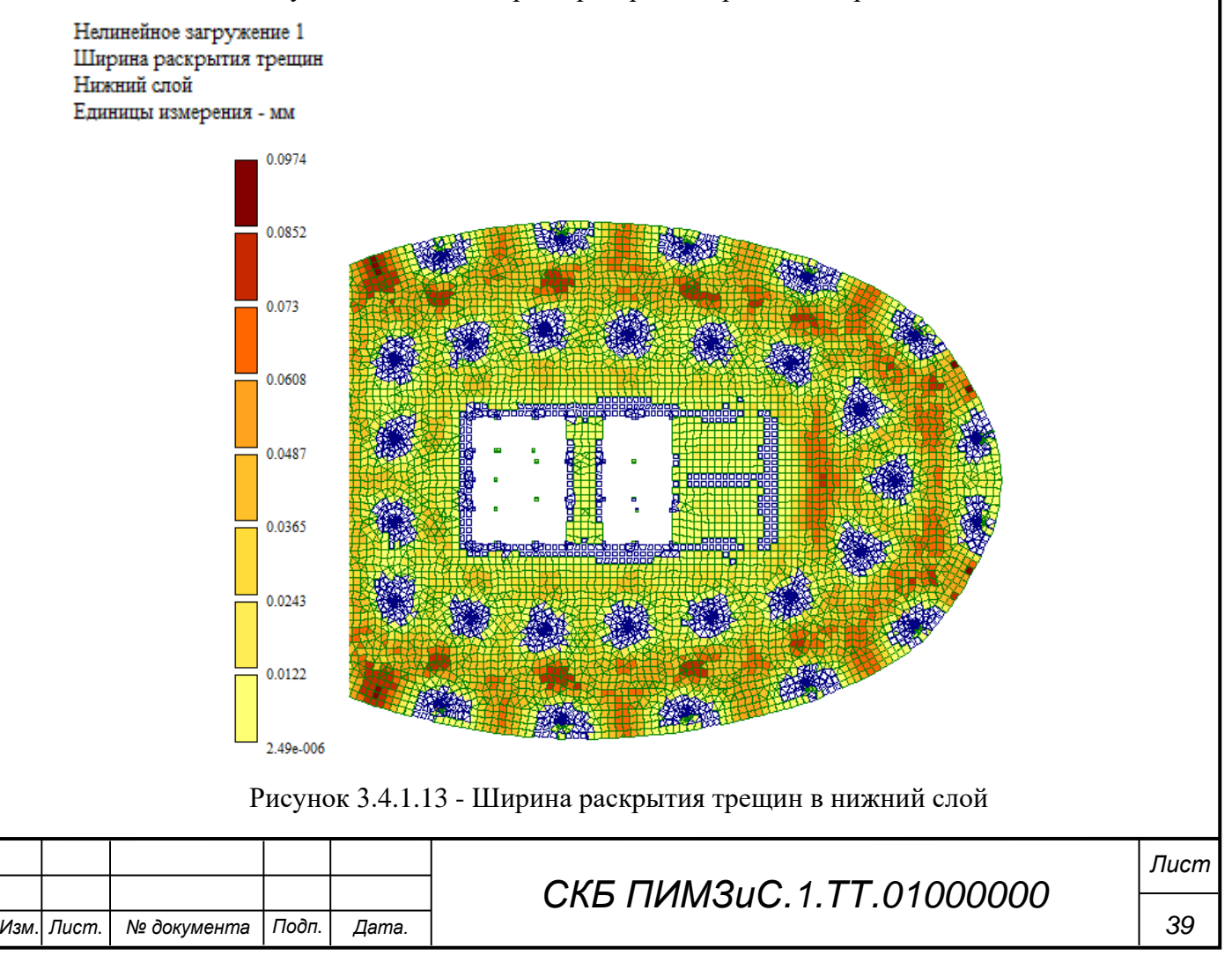

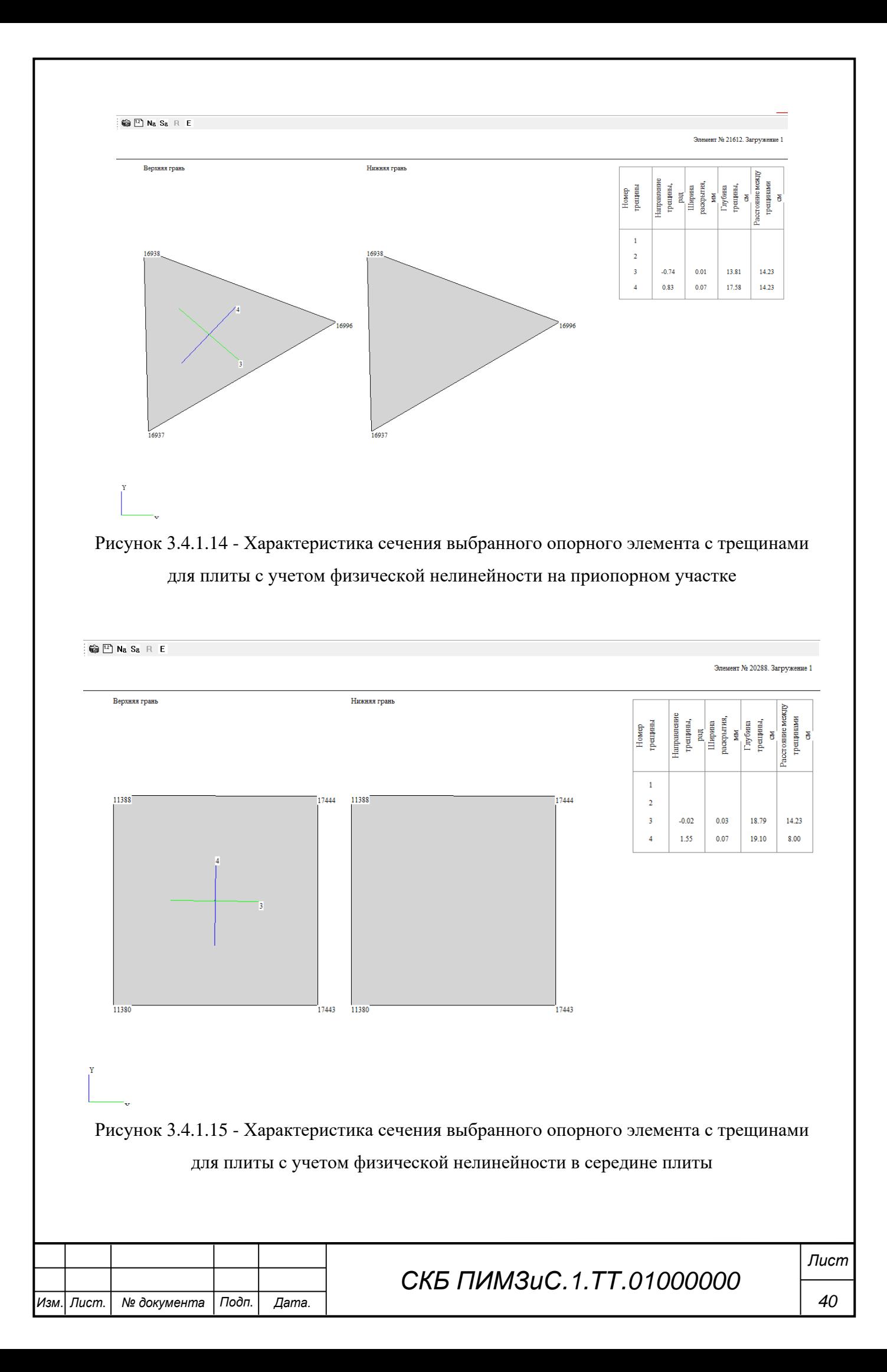

#### **Вывод:**

#### *В входе выполнение работ:*

Разработано архитектурные модель в ПК Revit. Разработаны информационные архитектурные модель ПК Revit на основание плоскостных чертежей.

На основания архитектурные информационный модели ПК САПФИР создано аналитические расчётные модель, который далее было экспортировано в ПК Лира-САПР.

Выполнено расчёты монолитного плиты прикрытия типового этажа в линейный и нелинейный постановки.

#### *Результаты расчёта:*

С целю проверки пригодности монолитного плиты было выполнено расчёт по второй группы предельных состояние — это прогибы и трещины.

#### *Основные результаты такие:*

Распределение усилий изгибавших моментов по области плиты оно сгладились, опорные моменты уменьшились, а пролётный увеличилось.

Перемещения по с учётом физической нелинейности получилось примерно 3 в 4 раза больше чем по линейные, что и ожидалось. Были показаны результаты расчёта раскрытия трещин и их направления который соответствует физическое разрушение плиты.

![](_page_40_Picture_122.jpeg)

Министерство науки и высшего образования Российской Федерации

Федеральное государственное бюджетное образовательное учреждение высшего образования «Комсомольский-на-Амуре государственный университет»

СОГЛАСОВАНО

# УТВЕРЖДАЮ

![](_page_41_Picture_67.jpeg)

Проректор (по-научной работе<br>
(подпись)<br>
(для детре 2024 г.

Декан Рес Н.В. Гринкруг

### **AKT**

о приемке в эксплуатацию проекта

«Расчет строительных конструкций с учетом нелинейной работы»

г. Комсомольск-на-Амуре

 $\frac{1}{2024}$  x  $\frac{1}{2024}$  x.

Комиссия в составе представителей:

со стороны заказчика

- Е.В. Журавлева - руководитель СКБ,

- Н.В. Гринкруг - декана ФКС

со стороны исполнителя

- Ю. Н. Чудинов - руководителя проекта,

- Ф. Б. Джумаев - группа 8У3-1,

составила акт о нижеследующем:

«Исполнитель» передает проект «Расчет строительных конструкций с учетом нелинейной работы», в составе:

- 1. Пояснительная записка
- 2. Комплект чертежей
- 3. Информационная модель, созданная в ПК «Лира-САПР»

Руководитель проекта

(подпись, дата)

Ю.Н. Чудинов

Исполнители проекта

(подпись, дата)

Ф. Б. Джумаев

![](_page_43_Picture_173.jpeg)

-<br>「「「」」<br>「「」」「」

![](_page_43_Figure_0.jpeg)

![](_page_44_Figure_0.jpeg)

![](_page_44_Picture_133.jpeg)

![](_page_44_Figure_2.jpeg)

![](_page_45_Figure_0.jpeg)

![](_page_45_Picture_319.jpeg)

![](_page_45_Figure_2.jpeg)

![](_page_46_Figure_0.jpeg)

![](_page_46_Picture_2507.jpeg)

![](_page_46_Picture_2508.jpeg)

![](_page_46_Picture_2509.jpeg)

![](_page_47_Picture_1472.jpeg)

![](_page_47_Figure_0.jpeg)

 $\begin{array}{|c|c|}\n\hline\n\text{A} - 4 \\
\hline\n\text{II} \\
\hline\n\text{A} - 2 \\
\hline\n\text{A} - 6\n\end{array}$ 

## Спецификация элементов заполнения дверных проемов

![](_page_47_Picture_1473.jpeg)

![](_page_47_Picture_1474.jpeg)

![](_page_48_Figure_0.jpeg)